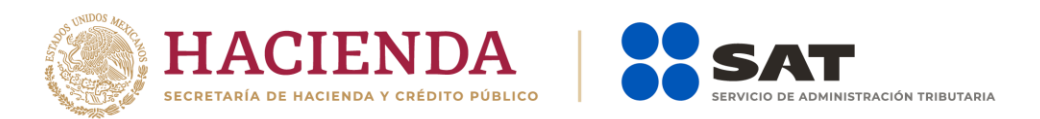

### **Instructivo técnico para la generación de información de fideicomiso correspondiente al periodo comprendido del 1 de enero al 31 de diciembre de 2023**

(Obligación fiscal derivada del artículo 32-B fracción VIII del Código Fiscal de la Federación)

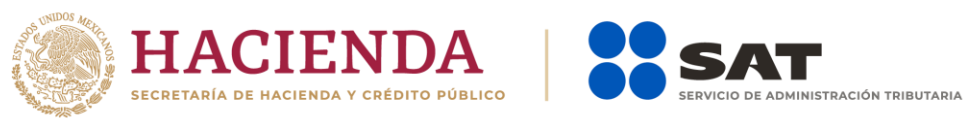

# **Manual de procedimiento para la entrega, recepción y manejo de la información de fideicomisos correspondiente al periodo comprendido del 1 de enero al 31 de diciembre de 2023**

(Obligación fiscal derivada del artículo 32-B fracción VIII del Código Fiscal de la Federación)

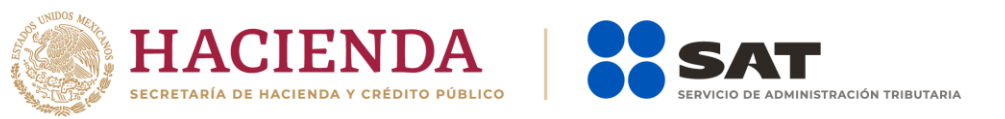

# **Especificaciones técnicas para el envío electrónico de las declaraciones informativas de intereses y fideicomisos**

(Obligaciones fiscales derivada de los artículos 55, 56 y 151 fracción IV de la Ley del ISR y los artículos 92 y 253 de su Reglamento y Art. 32-B fracción VIII del Código Fiscal de la Federación)

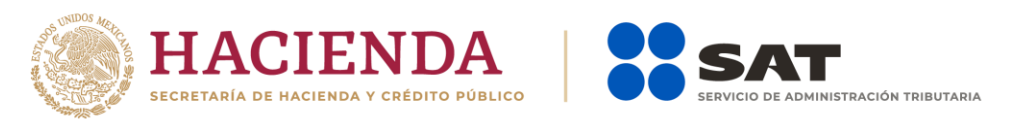

# **Instructivo técnico para la generación de información de fideicomiso correspondiente al periodo comprendido del 1 de enero al 31 de diciembre de 2023**

(Obligación fiscal derivada del artículo 32-B fracción VIII del Código Fiscal de la Federación)

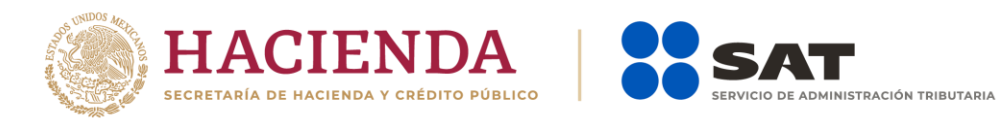

### Contenido

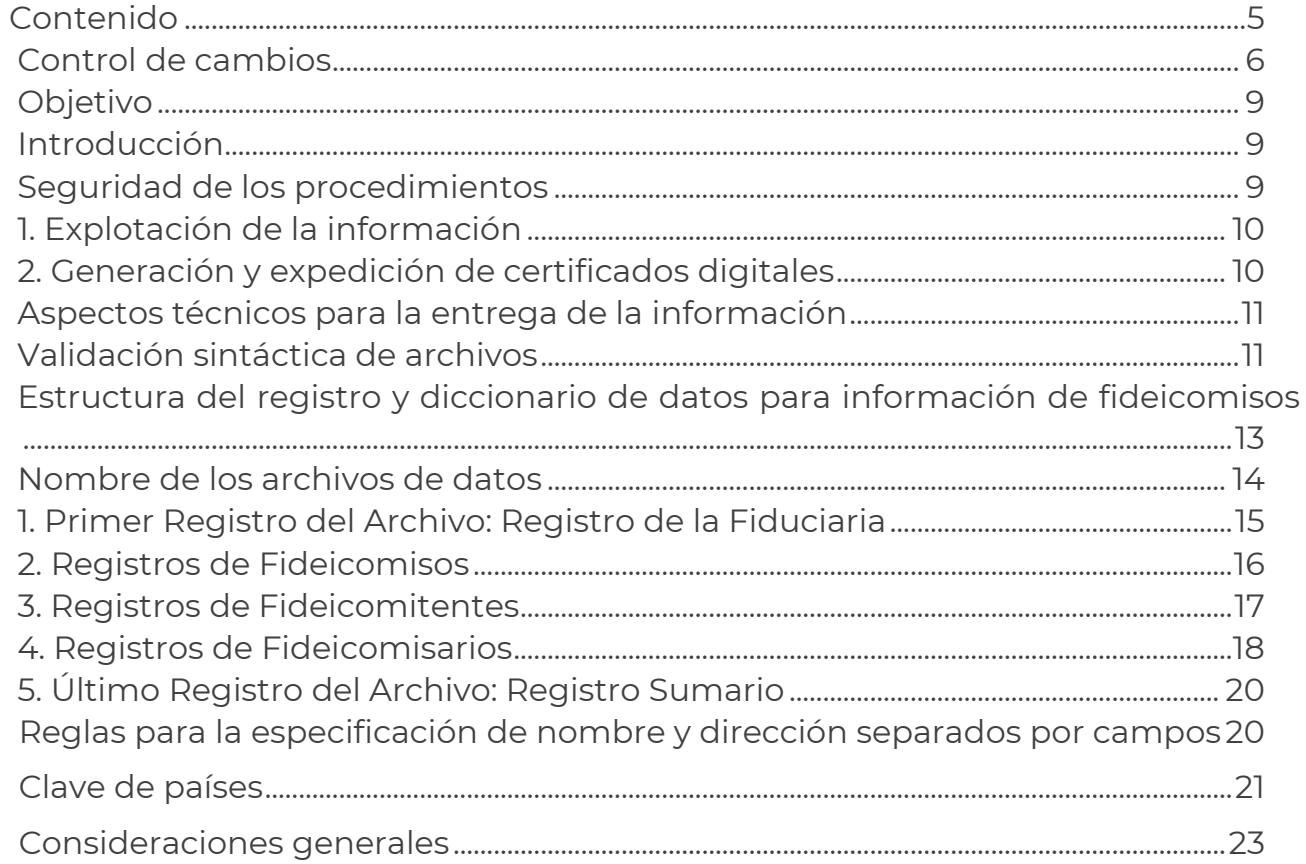

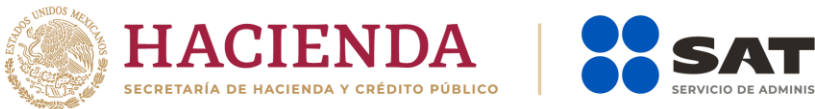

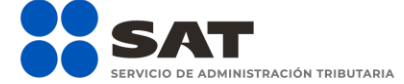

### Control de cambios

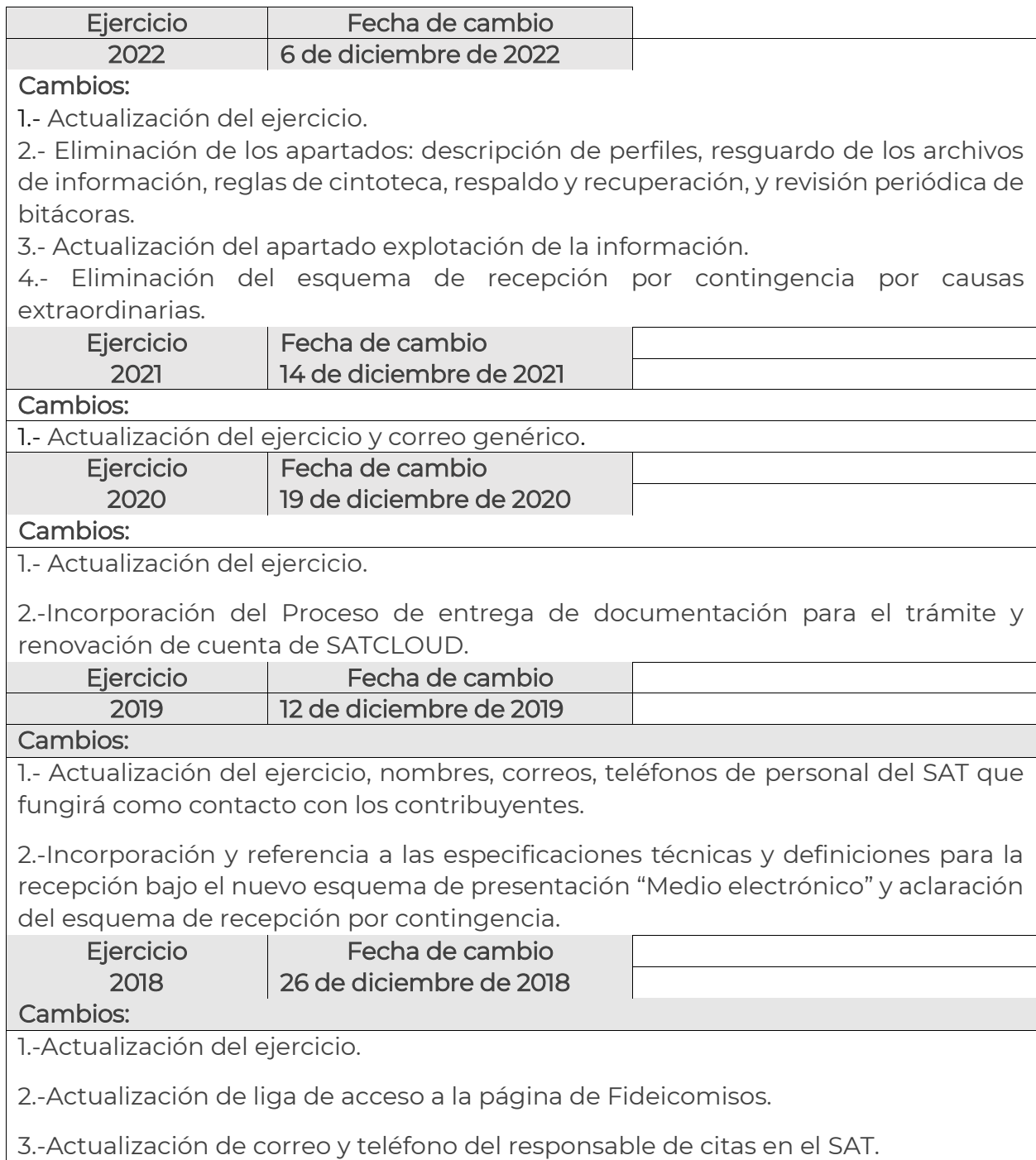

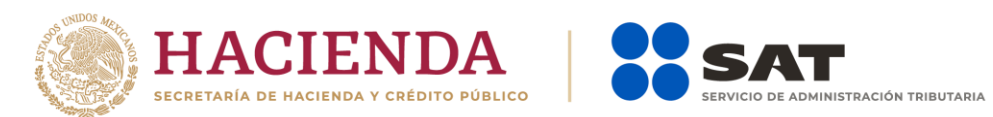

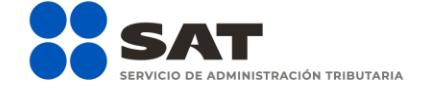

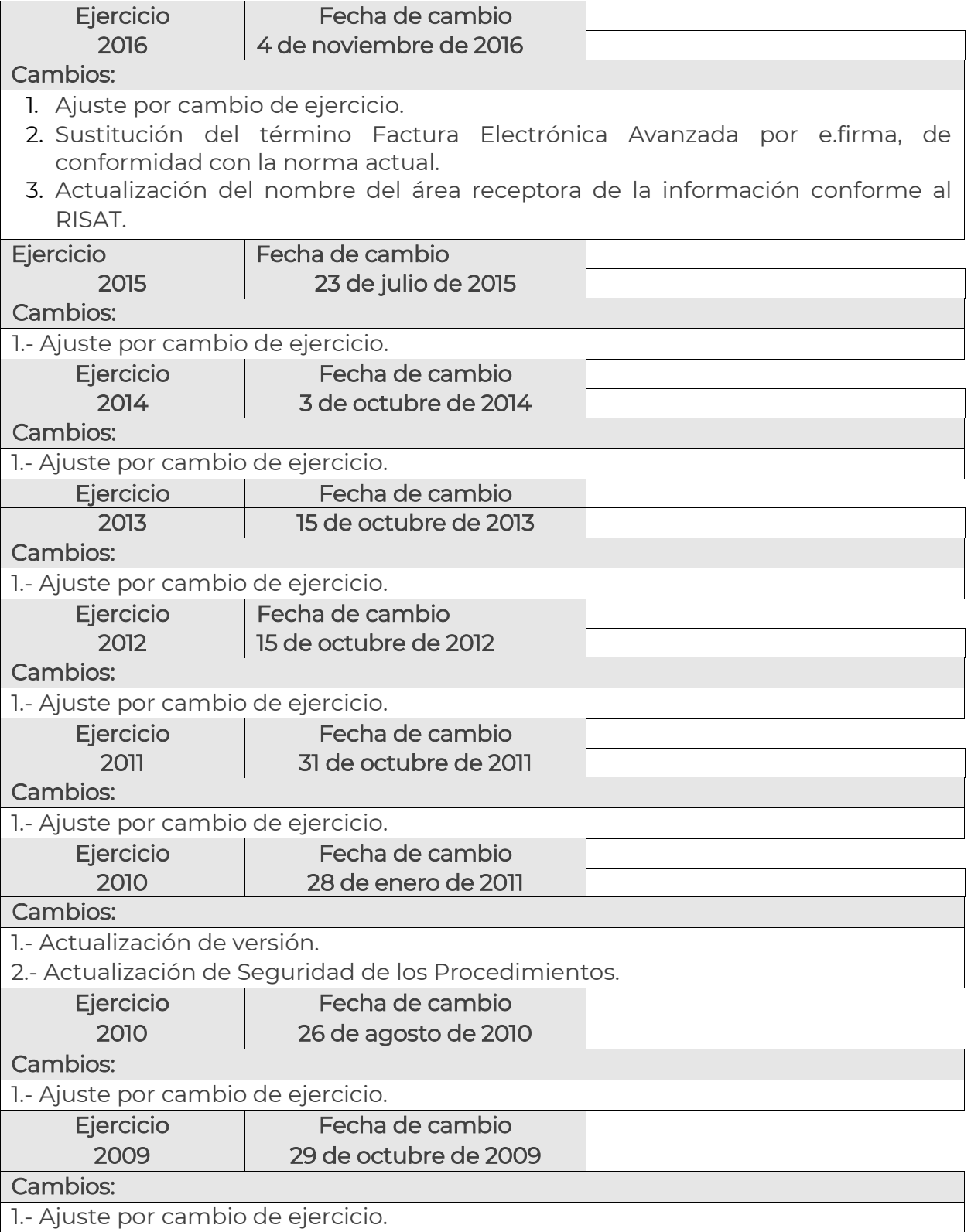

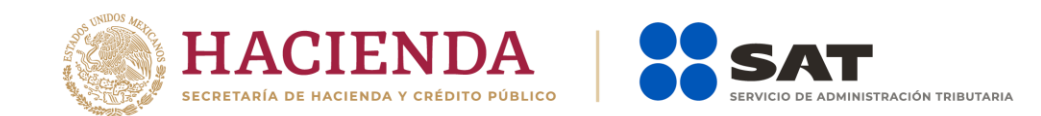

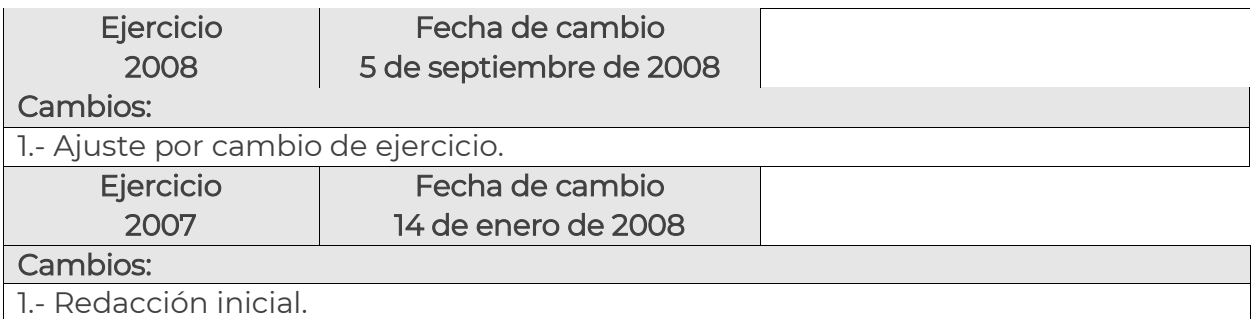

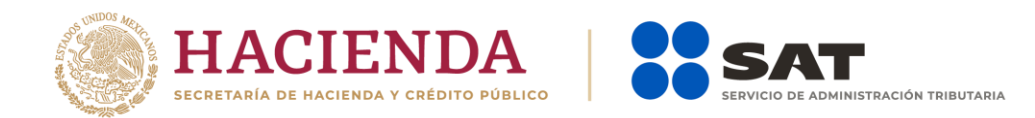

### Objetivo

Dar a conocer a las organizaciones de crédito, aseguradoras, afianzadoras y casas de bolsa, la información y los aspectos técnicos que están considerados para el cumplimiento de la obligación fiscal derivada del artículo 32-B fracción VIII del Código Fiscal de la Federación, correspondiente al ejercicio fiscal 2023.

### Introducción

El Código Fiscal de la Federación establece la obligación de entregar información sobre los Fideicomisos.

Las organizaciones de crédito, aseguradoras, afianzadoras y casas de bolsa que participen como fiduciarias en los contratos de fideicomiso, entregan la información al Servicio de Administración Tributaria (SAT) mediante archivos con los formatos especificados en la "Estructura del registro y diccionario de datos para información de fideicomisos", utilizando mecanismos criptográficos para protegerla.

## Seguridad de los procedimientos

La seguridad de los procedimientos involucrados se concentra en los siguientes aspectos:

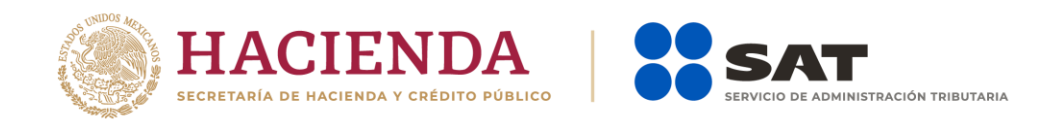

- a. Preparación y protección de información, desde la creación de los archivos en cada organización, mediante la e.firma y ensobretado, utilizando el estándar PKCS 7.
- b. Presentación de la información a través del esquema electrónico, mediante el aplicativo SATCLOUD se autentica con la e.firma de la institución y se registra la información encriptada a través del validador externo, conforme a las especificaciones técnicas contenidas en el Anexo "Especificaciones técnicas para el envío electrónico de las declaraciones de intereses y fideicomisos".
- c. Almacenamiento lógico de la información desencriptada en un equipo con sistema operativo restrictivo.
- d. Explotación de la información por parte de funcionarios definidos por cada Unidad Administrativa del SAT usuaria de la información; los perfiles de explotación son mutuamente excluyentes, con una sola función posible que requiere de autorización de un funcionario distinto de mayor o igual jerarquía.

# 1. Explotación de la información

A solicitud del área usuaria se realizará explotación a la base de datos de Data Ware House, considerando que la información es confidencial y exclusiva para el desarrollo de las funciones y actividades encomendadas.

# 2. Generación y expedición de certificados digitales

Las organizaciones deben sujetarse al procedimiento previsto en el Código Fiscal de la Federación y en la Resolución Miscelánea Fiscal para obtener la e.firma. Para mayor información, consultar el Portal del SAT en [sat.gob.mx](http://www.sat.gob.mx/)

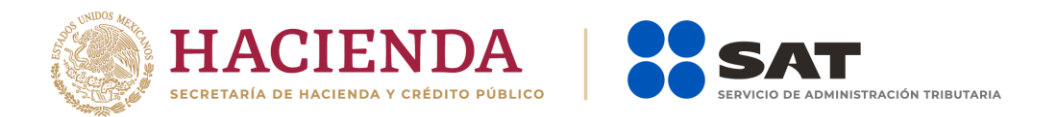

# Aspectos técnicos para la entrega de la información

Para la entrega de información por medios electrónicos, se debe estar a lo dispuesto en el documento denominado "Especificaciones técnicas para el envío electrónico de las declaraciones de intereses y fideicomisos".

Los registros de información pueden ser:

- De longitud fija, con 604 caracteres ordenados de acuerdo con la estructura definida más adelante, o
- De longitud variable, con campos separados por el carácter pleca (|, ASCII 124) y con la misma marca para fin de registro.

Las cifras se reportan sin decimales, sin redondeo y sin comas. Los registros de longitud fija deben justificarse a la derecha.

Para el valor vacío en los campos de longitud fija, llenar el campo con espacios.

# Validación sintáctica de archivos

Se debe aplicar el validador para fideicomisos que proporcione el Servicio de Administración Tributaria, publicado en su portal en la siguiente dirección:

[https://www.sat.gob.mx/declaracion/70939/declaracion-de-informacion-de-fideicomisos-del](https://www.sat.gob.mx/declaracion/70939/declaracion-de-informacion-de-fideicomisos-del-sector-financiero)[sector-financiero](https://www.sat.gob.mx/declaracion/70939/declaracion-de-informacion-de-fideicomisos-del-sector-financiero)

Con este validador se debe realizar el proceso de encriptado, para garantizar la confidencialidad e integridad de la información.

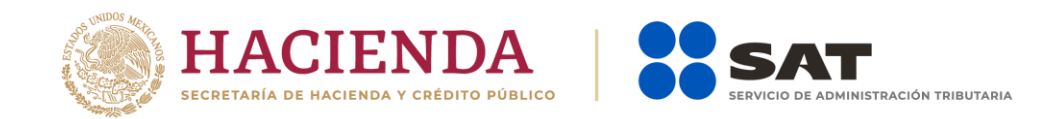

Al momento de la recepción de los archivos, el Servicio de Administración Tributaria revisa que la información cumpla con lo especificado en este documento, en caso contrario se debe entregar la información nuevamente.

La información que se deposite en SATCLOUD para la entrega electrónica de la información, será definitiva y no podrá modificarse, salvo que esta se rechace por inconsistencias; debido a que una vez validada y aceptada, en caso de requerir corregirla, se deberá sustituir mediante la presentación de declaración complementaria.

El algoritmo de verificación de archivos tiene la siguiente secuencia:

Para el número de archivos presentados, desde el primero hasta el último:

- 1) Seleccionar el archivo a procesar.
- 2) Desencriptar y verificar el archivo con la llave privada del SAT. Si no Desencripta (err1) o la firma digital no lo valida (err2), ir a Error. Continuar con el siguiente archivo desde el paso 1.
- 3) Verificar que el campo 1 (tipo de registro) del primer registro de cada archivo sea igual a 1 (fiduciario), en caso contrario (err3) ir a Error. Verificar que el campo 1 (tipo de registro) del último registro de cada archivo sea igual a 9 (sumario), en caso contrario (err4) ir a Error. Verificar que el campo 1 (tipo de registro) de los registros contenidos entre el primero y el último de cada archivo tenga los valores 2, 3 o 4, en caso contrario (err5) ir a Error. Continuar con paso 4.
- 4) Verificar que existan al menos 1 registro de fiduciario, 1 registro de fideicomiso, 1 registro de Fideicomitente, 1 registro de Fideicomisario y 1 registro sumario. En caso contrario (err6) ir a Error. Continuar con el siguiente archivo.

#### Registro de la fiduciaria

- 5) Verificar en el registro de la fiduciaria que el número de separadores (|) sea igual a 9, en caso contrario (err8) ir a Error. Continuar. Registro de fideicomiso.
- 6) Verificar en cada registro de fideicomiso que el número de separadores (|) sea igual a 9, en caso contrario (err8) ir a Error. Continuar.

#### Registro de fideicomitente

- 7) Verificar que exista al menos un registro de fideicomitente por cada registro de fideicomiso en caso contrario ir a Error. Continuar con 8.
- 8) Verificar en cada registro de fideicomitente que el número de separadores (|) sea igual a 13, en caso contrario (err8) ir a Error. Continuar.

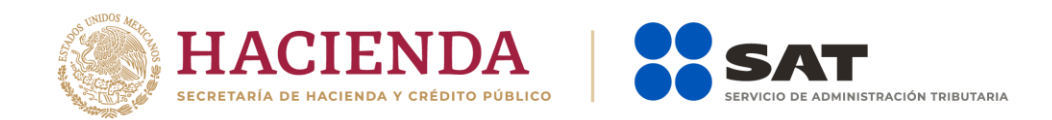

#### Registro de fideicomisario

- 9) Verificar que exista al menos un registro de fideicomisario por cada registro de fideicomiso en caso contrario ir a Error. Continuar con 10.
- 10) Verificar en cada registro de fideicomisario que el número de separadores (|) sea igual a 12, en caso contrario (err8) ir a Error. Continuar.

#### Registro sumario

11) Verificar que el número de registros de fideicomiso sea igual al campo 3 del registro sumario. En caso contrario (err7) ir a Error. Verificar que el número de registros de fideicomitente sea igual al campo 4 del registro sumario. En caso contrario (err7a) ir a Error. Verificar que el número de registros de fideicomisario sea igual al campo 5 del registro sumario. En caso contrario (err7b) ir a Error.

Error: La rutina de error graba el número de archivo, el número de registro en su caso y el identificador de error.

# Estructura del registro y diccionario de datos para información de fideicomisos

La información de fideicomisos se organiza de acuerdo con lo siguiente:

- 1. Nombre del archivo.
	- a. Registro de la Fiduciaria.

i. Registros de Fideicomisos.

- 1. Registros de Fideicomitentes.
- 2. Registros de Fideicomisarios.
- b. Registro sumario.

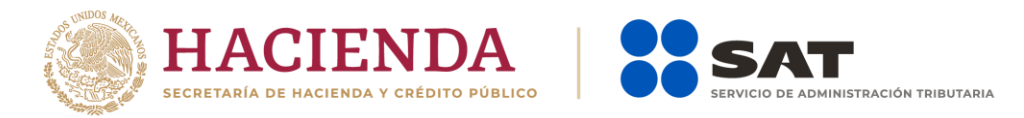

# Nombre de los archivos de datos

El nombre de cada archivo de datos se conforma de la siguiente manera:

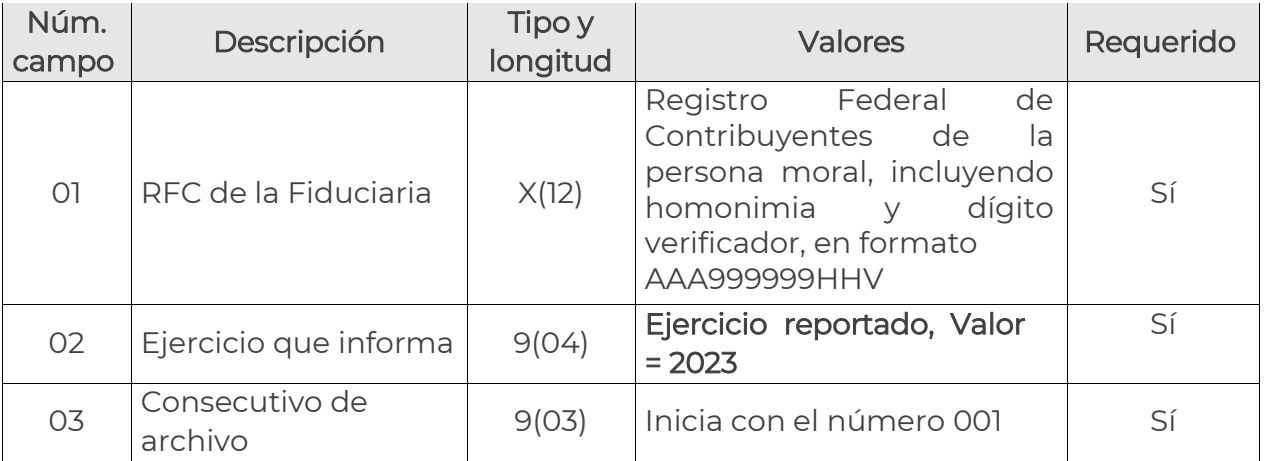

El o los archivos de salida, también deben respetar la nomenclatura anterior, salvo que no tendrán extensión.

Los archivos de información deben ser integrados antes de su encriptado por registros con la siguiente estructura:

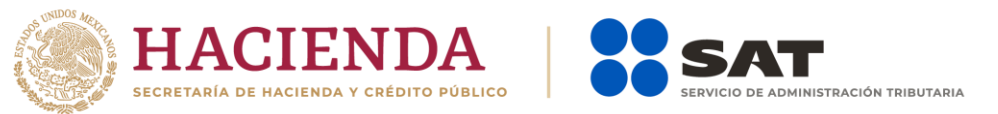

# 1. Primer Registro del Archivo: Registro de la Fiduciaria

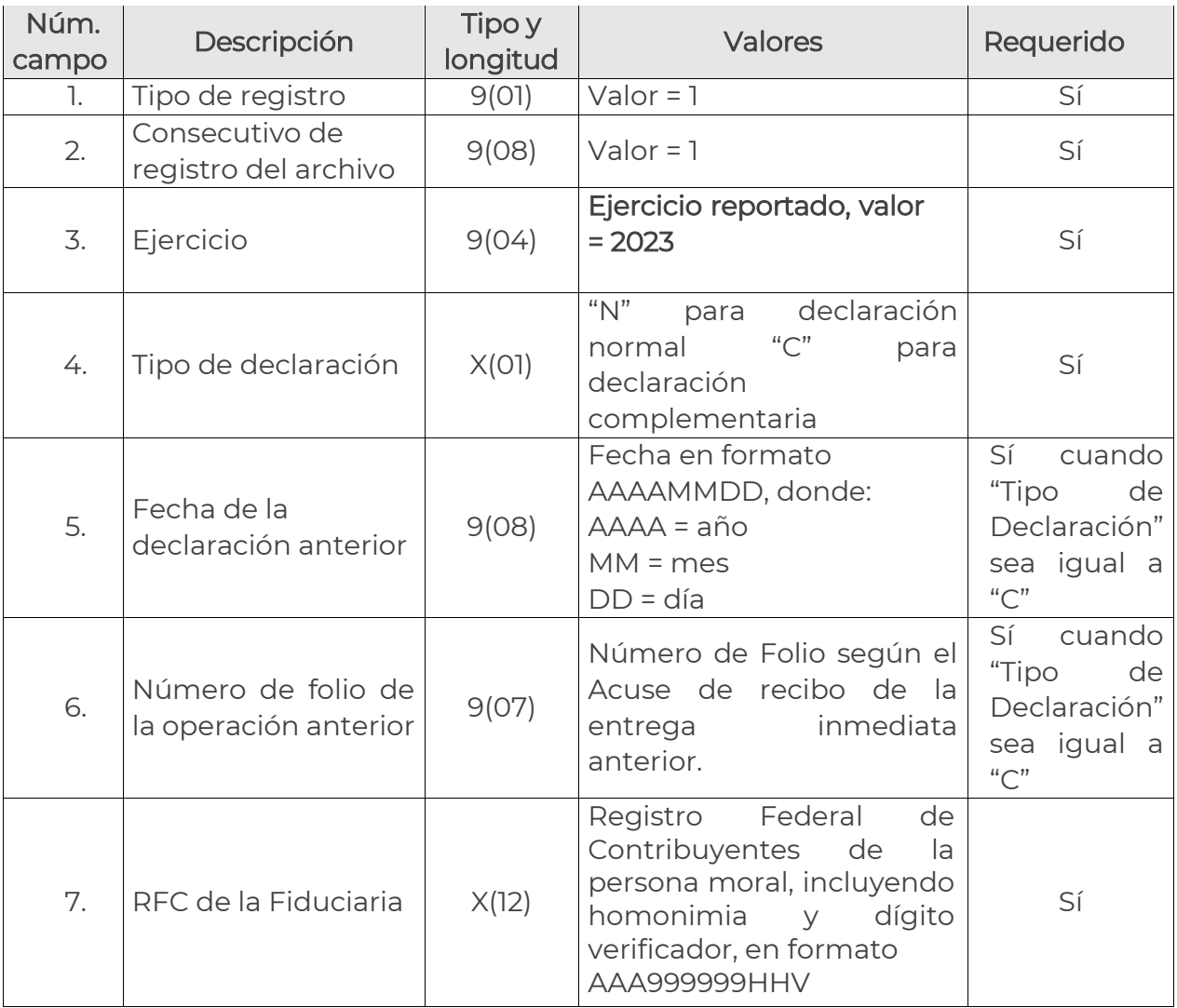

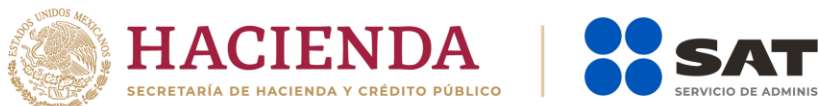

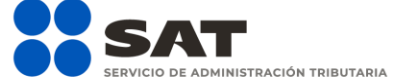

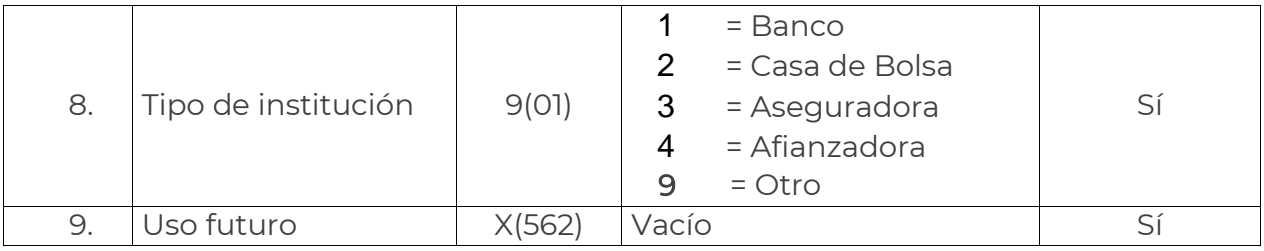

# 2. Registros de Fideicomisos

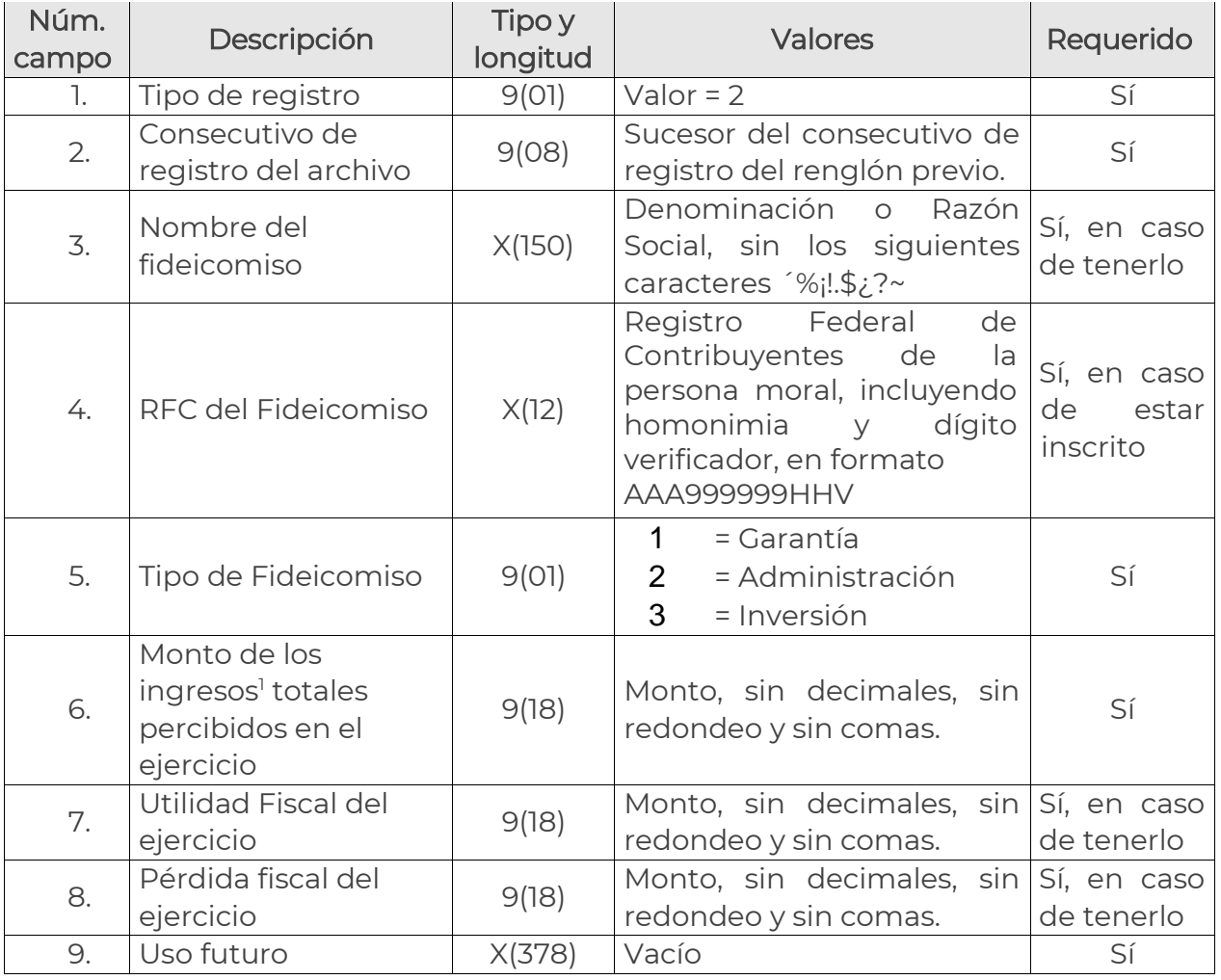

l

Enero 2024 16 1 Productos obtenidos por la rentabilidad de los bienes que integran el patrimonio del fideicomiso.

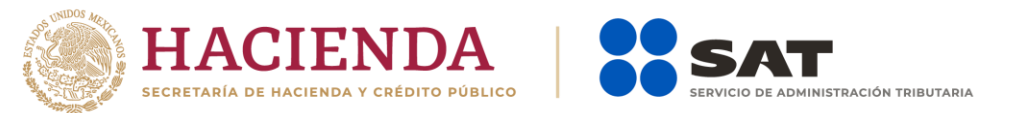

# 3. Registros de Fideicomitentes

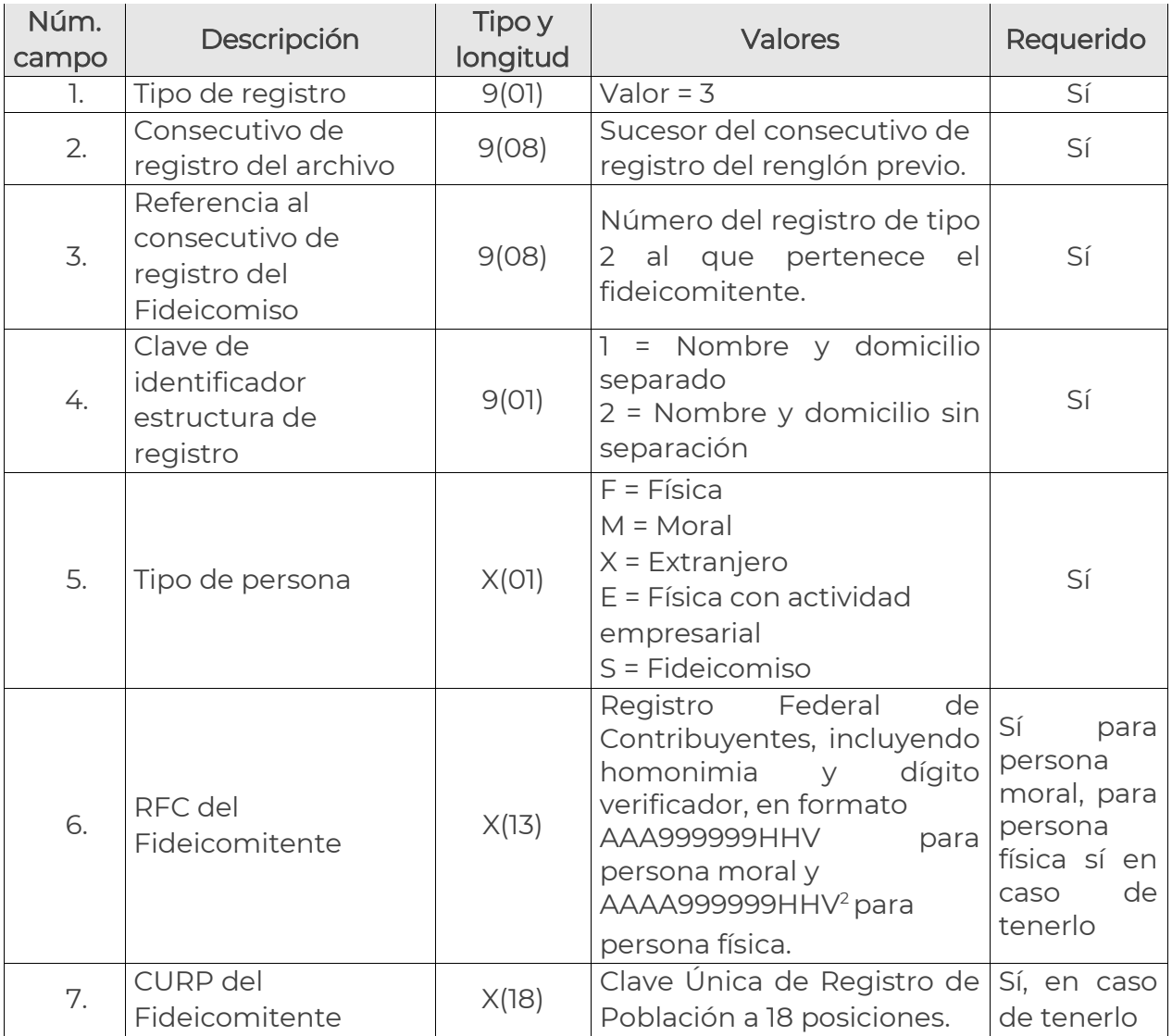

l

Enero 2024 17 <sup>2</sup> Para los RFC no identificados, utilizar el RFC "XAXX010101111" mientras la organización actualiza la información.

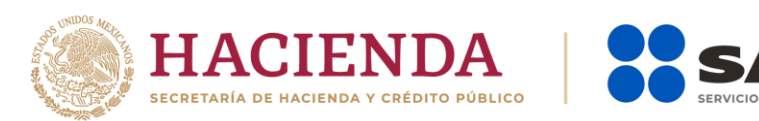

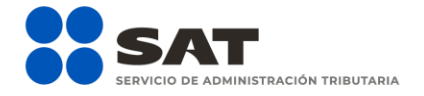

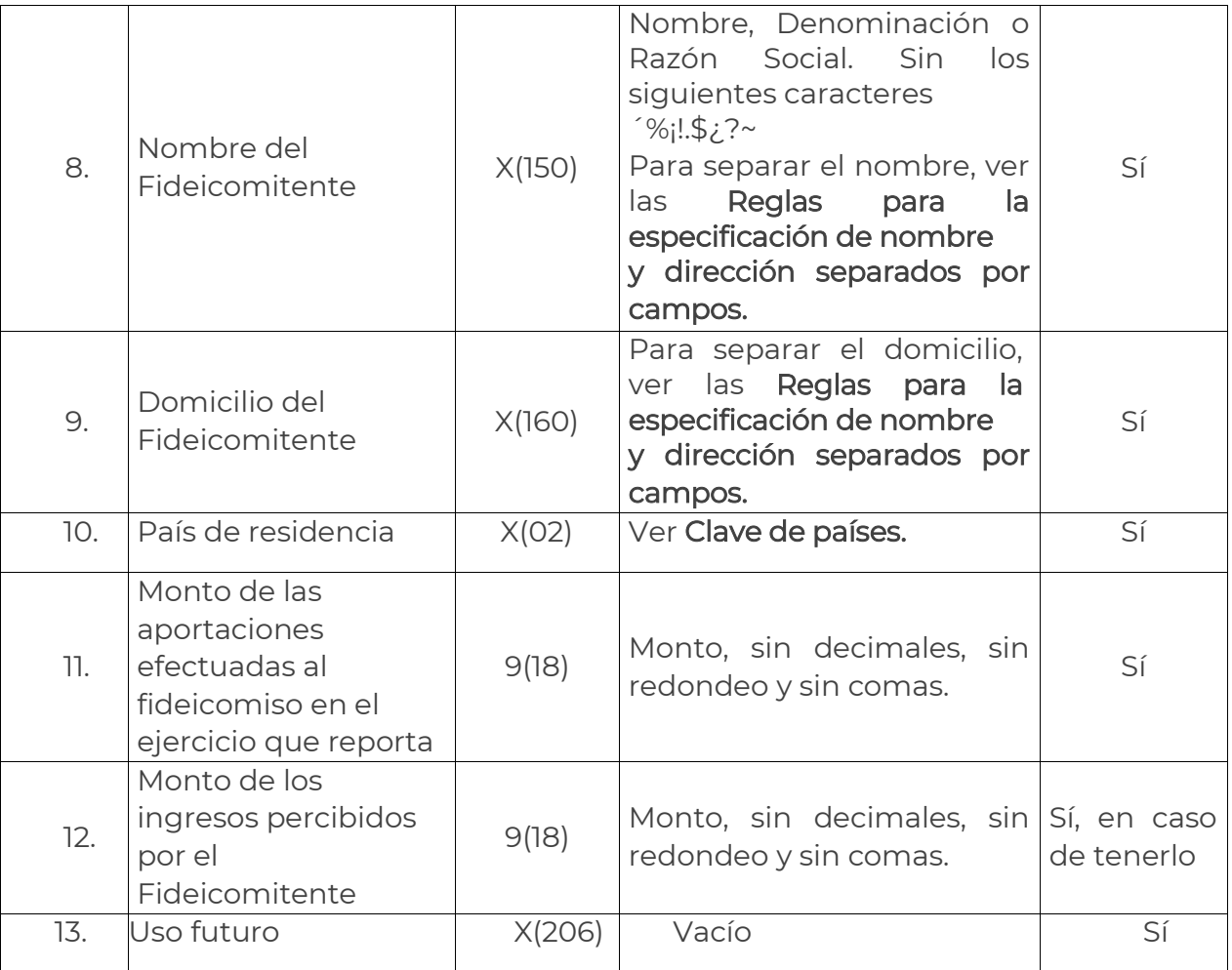

# 4. Registros de Fideicomisarios

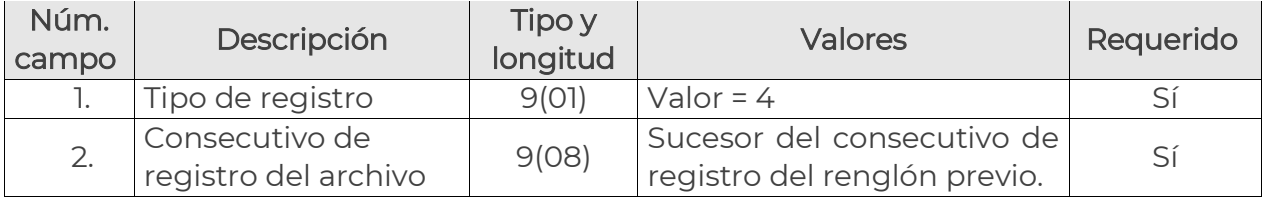

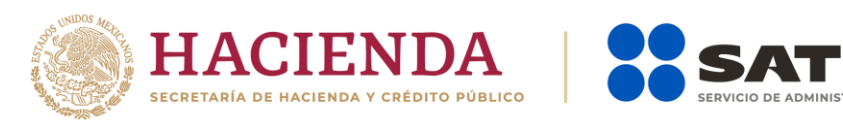

l

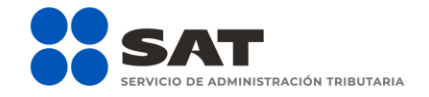

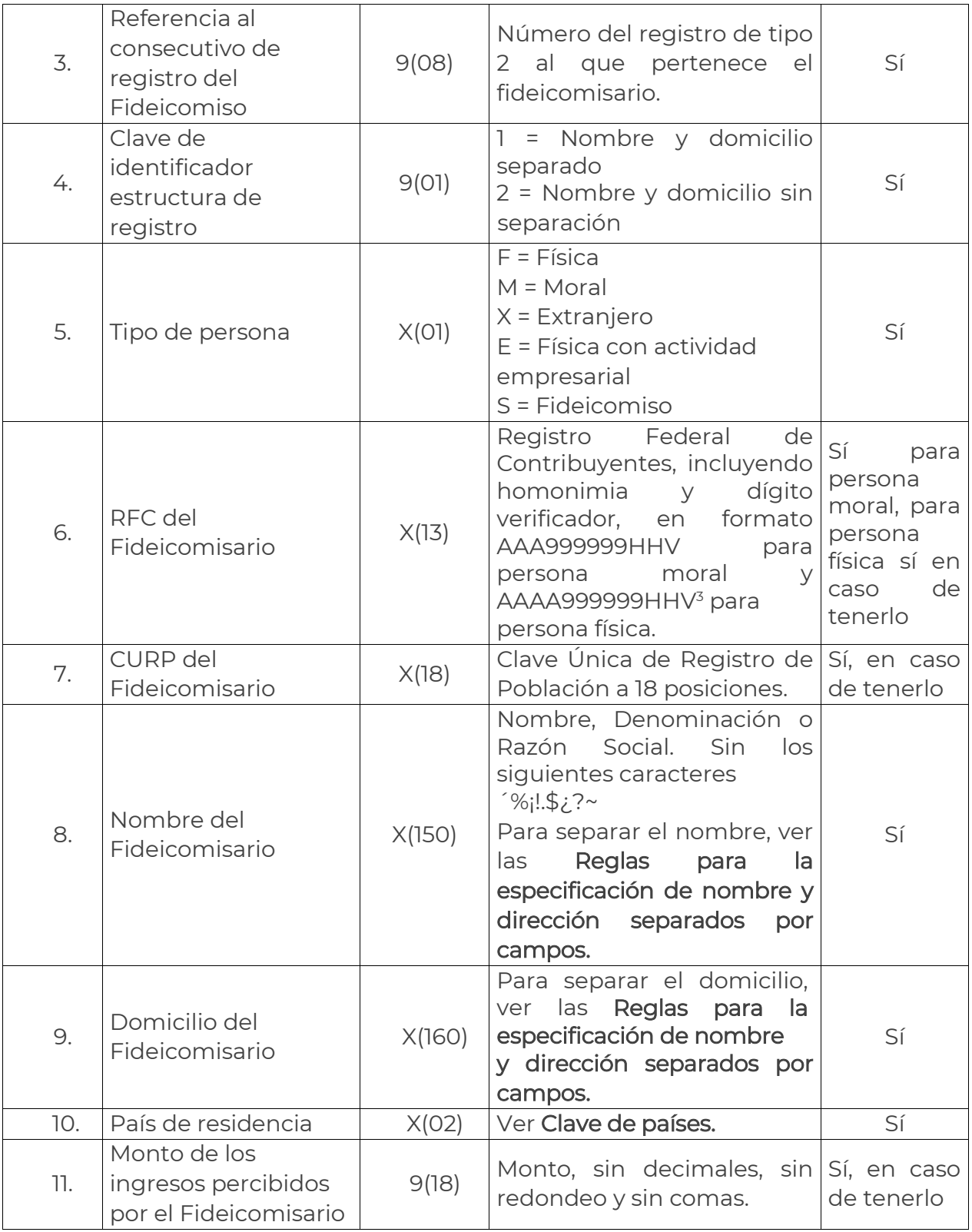

Enero 2024 and 2024 and 2022 and 2022 and 2022 and 2022 and 2022 and 2022 and 2022 and 2022 and 2022 and 2022 3 Para los RFC no identificados, utilizar el RFC "XAXX010101111" mientras la organización actualiza la información.

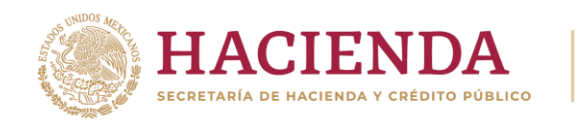

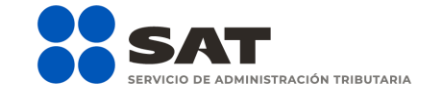

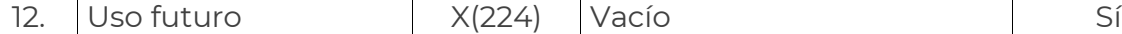

# 5. Último Registro del Archivo: Registro Sumario

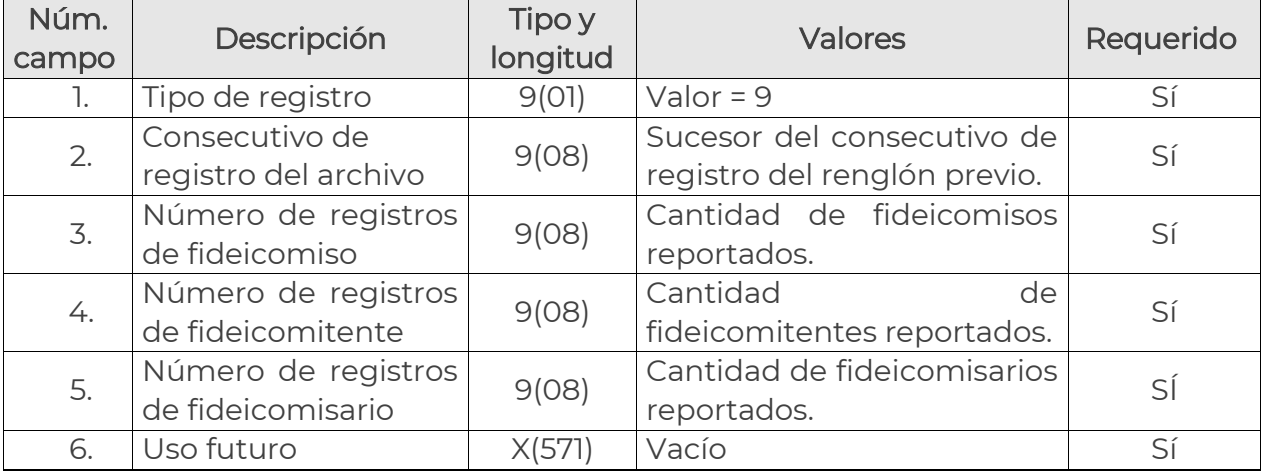

# Reglas para la especificación de nombre y dirección separados por campos

➢ En el caso de indicar que los campos de Nombre y Domicilio se separan, deben respetar las longitudes definidas a continuación para cada campo; no está permitido el uso del "pipe" como separador en estos campos, es decir, tanto en los casos de registros de longitud fija como en los de longitud variable, debe respetarse la posición establecida dentro de los 150 caracteres permitidos para nombre y los 160 caracteres permitidos para domicilio.

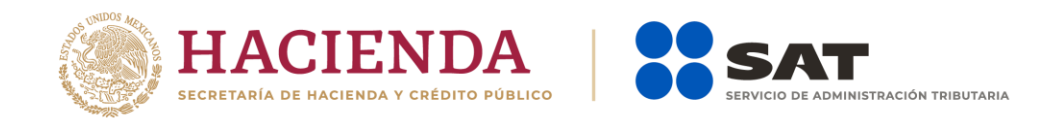

➢ Para el caso de personas morales, la denominación o razón social puede hacer uso de los 150 caracteres sin restricción.

#### NOMBRE SEPARADO

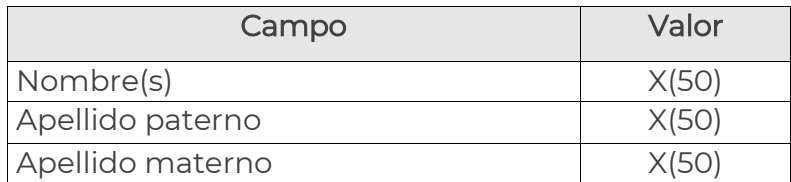

#### DIRECCIÓN SEPARADA

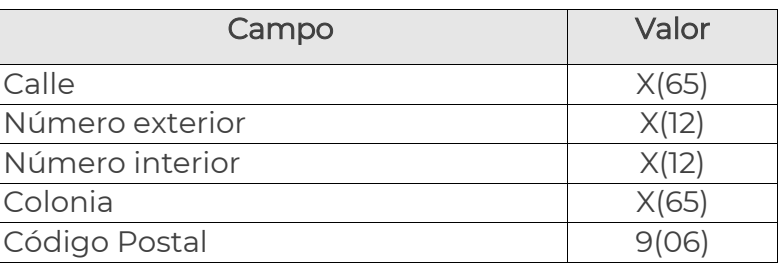

## Clave de países

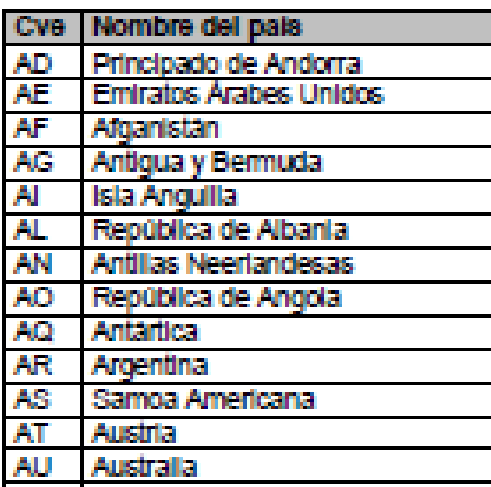

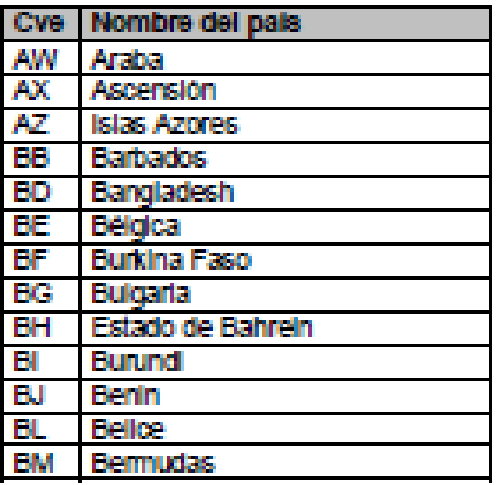

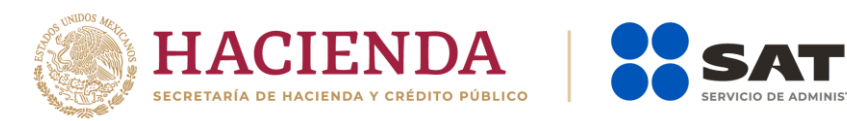

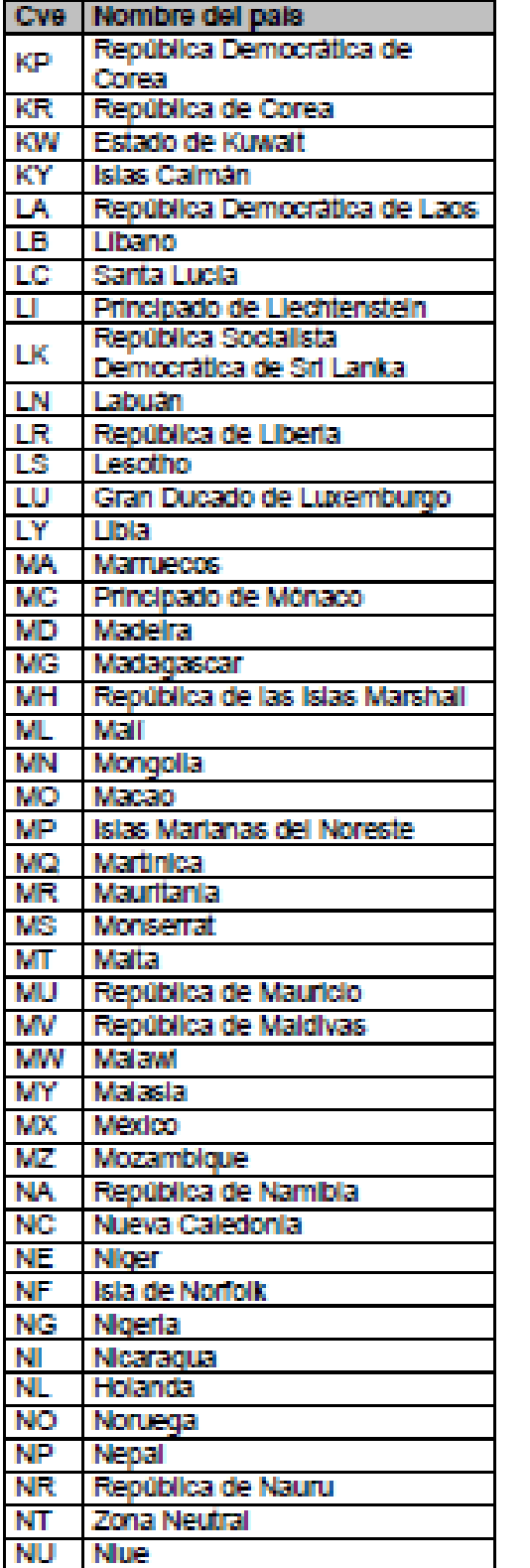

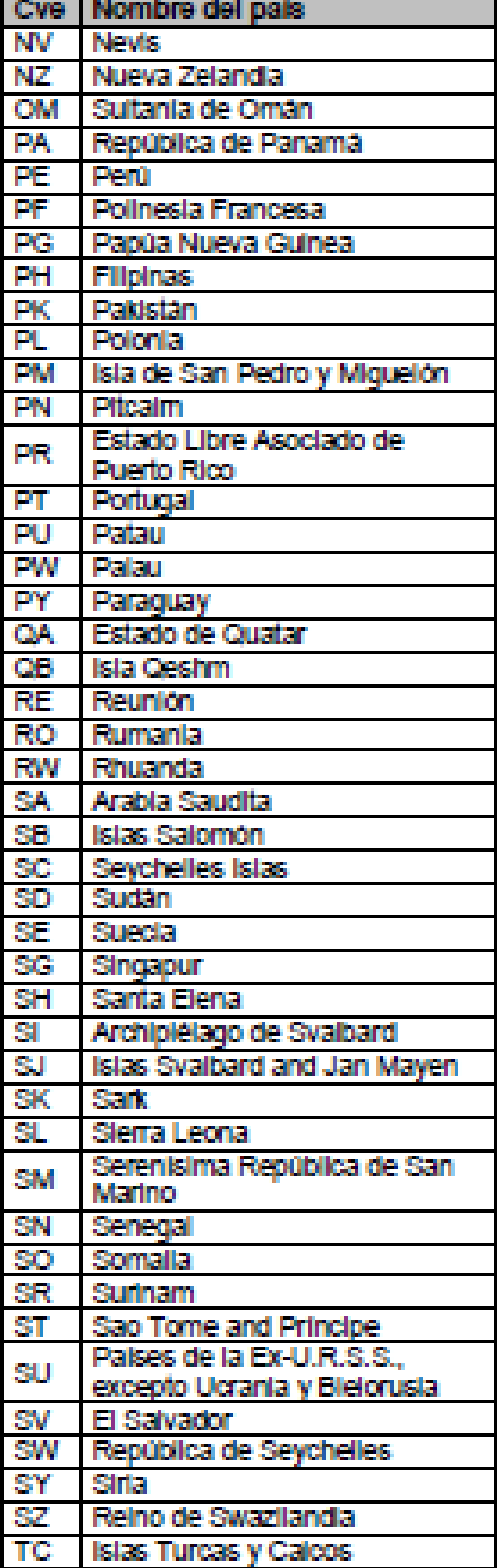

SERVICIO DE ADMINISTRACIÓN TRIBUTARIA

Enero 2024

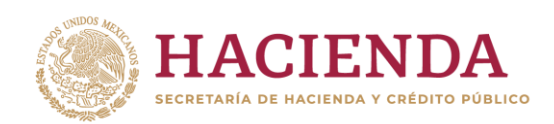

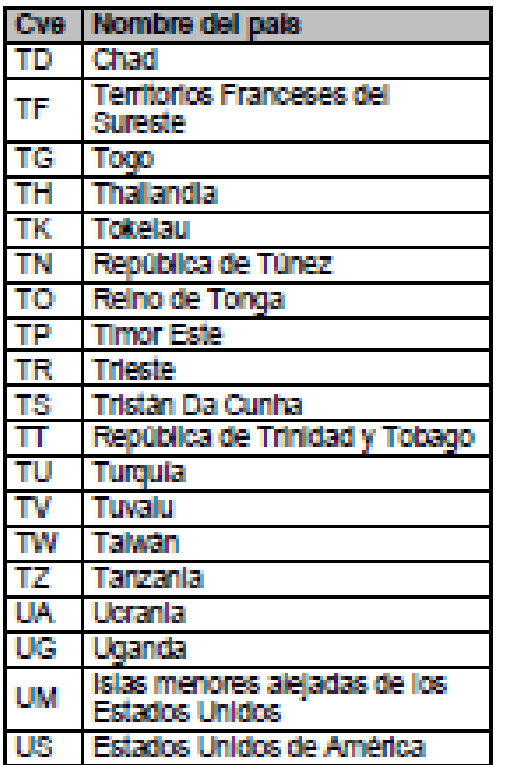

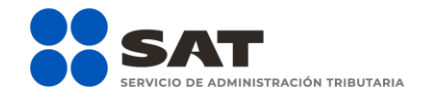

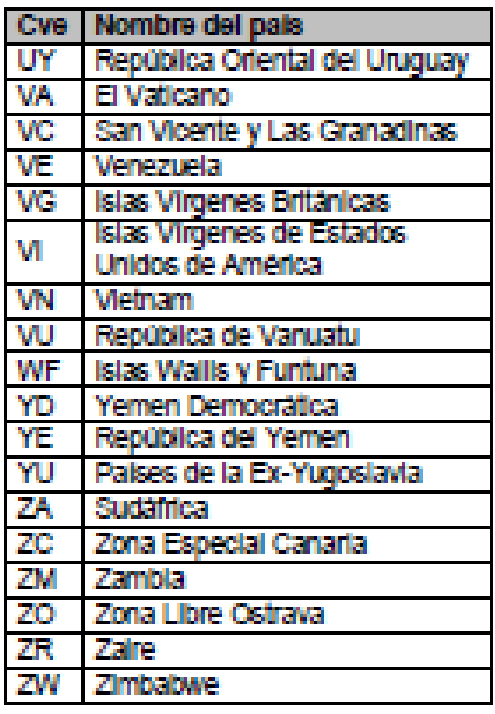

### Consideraciones generales

- ➢ En el caso de que la organización no tenga fideicomisos que reportar, debe entregar el escrito libre en el que indique que no operaron fideicomisos en el periodo.
- ➢ Se excluyen de esta declaración informativa los siguientes fideicomisos, por no generar ingresos:
	- Administración con inmuebles, incluyendo zona restringida.
	- Garantía con inmuebles o bienes muebles no financieros.
	- Previsión social.
	- Pensiones.
	- Primas de antigüedad.
	- Cajas.
	- Fondos de ahorro.
	- Actividades bursátiles.
	- Fideicomisos donde participe la Federación, los Estados, el Distrito Federal o los Municipios; así como sus entidades paraestatales que no sean

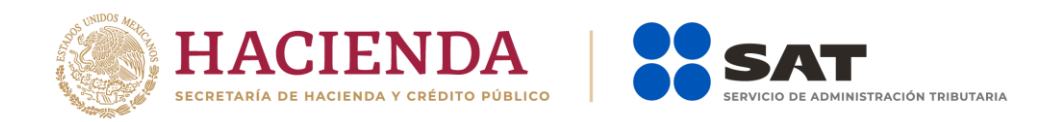

contribuyentes del impuesto sobre la renta, en los términos de la LISR y la Ley de Ingresos de la Federación.

- Donatarias.
- Autofinanciamiento.
- Plan de becas.
- Planes Especiales de Ahorro.
- Culturales.
- ➢ Cuando la organización obligada no puede identificar a los fideicomitentes, se debe informar el nombre de la persona que aparezca como titular y el nombre de todos los fideicomisarios, sin incluir el porcentaje de ingresos correspondiente a los fideicomitentes o fideicomisarios.
- ➢ Por cada fideicomiso, se deben reportar los ingresos y las aportaciones, realizando la distribución por fideicomitente y/o fideicomisario según corresponda.
- ➢ Cuando un fideicomitente también sea fideicomisario, se considera fideicomisario si no ha recibido ingresos.
- ➢ La información proporcionada por las organizaciones, podrá ser utilizada por el SAT para fines de fiscalización, derivado de las funciones inherentes a la institución y conservando los secretos bancario y fiscal.
- ➢ El Validador realiza las siguientes operaciones para los archivos de fideicomisos:
	- a. Verifica el nombre del archivo.
	- b. Revisa y valida sintácticamente la información conforme a las especificaciones del layout contenido en este manual.
	- c. Si el nombre del archivo y el resultado de la validación es correcto, encripta la información generando el archivo de entrega al SAT.

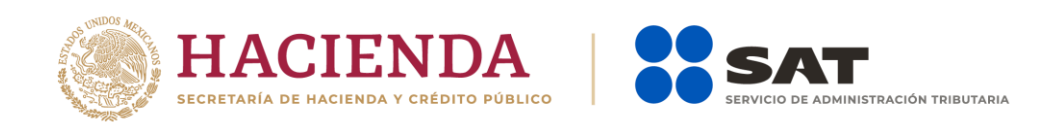

# **Manual de procedimiento para la entrega, recepción y manejo de la información de fideicomisos correspondiente al ejercicio 2023 y posteriores para el envío electrónico**

(Obligación fiscal derivada del artículo 32-B fracción VIII del Código Fiscal de la Federación)

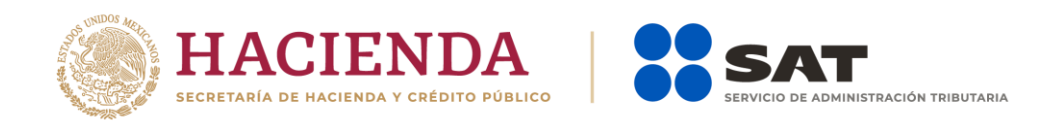

## **Contenido**

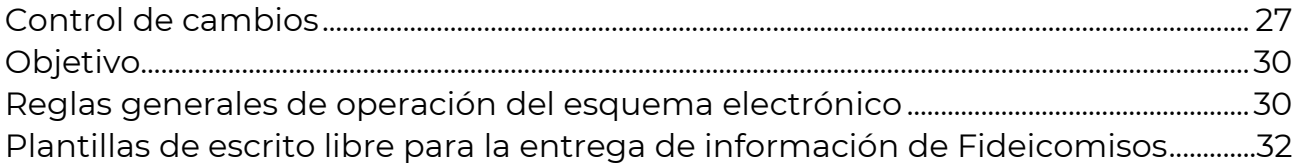

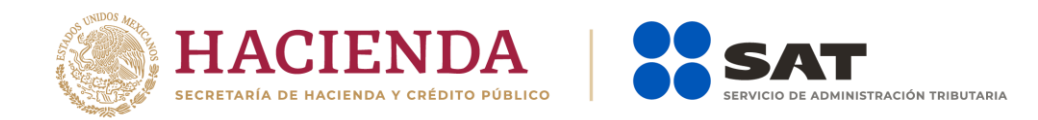

### <span id="page-26-0"></span>Control de cambios

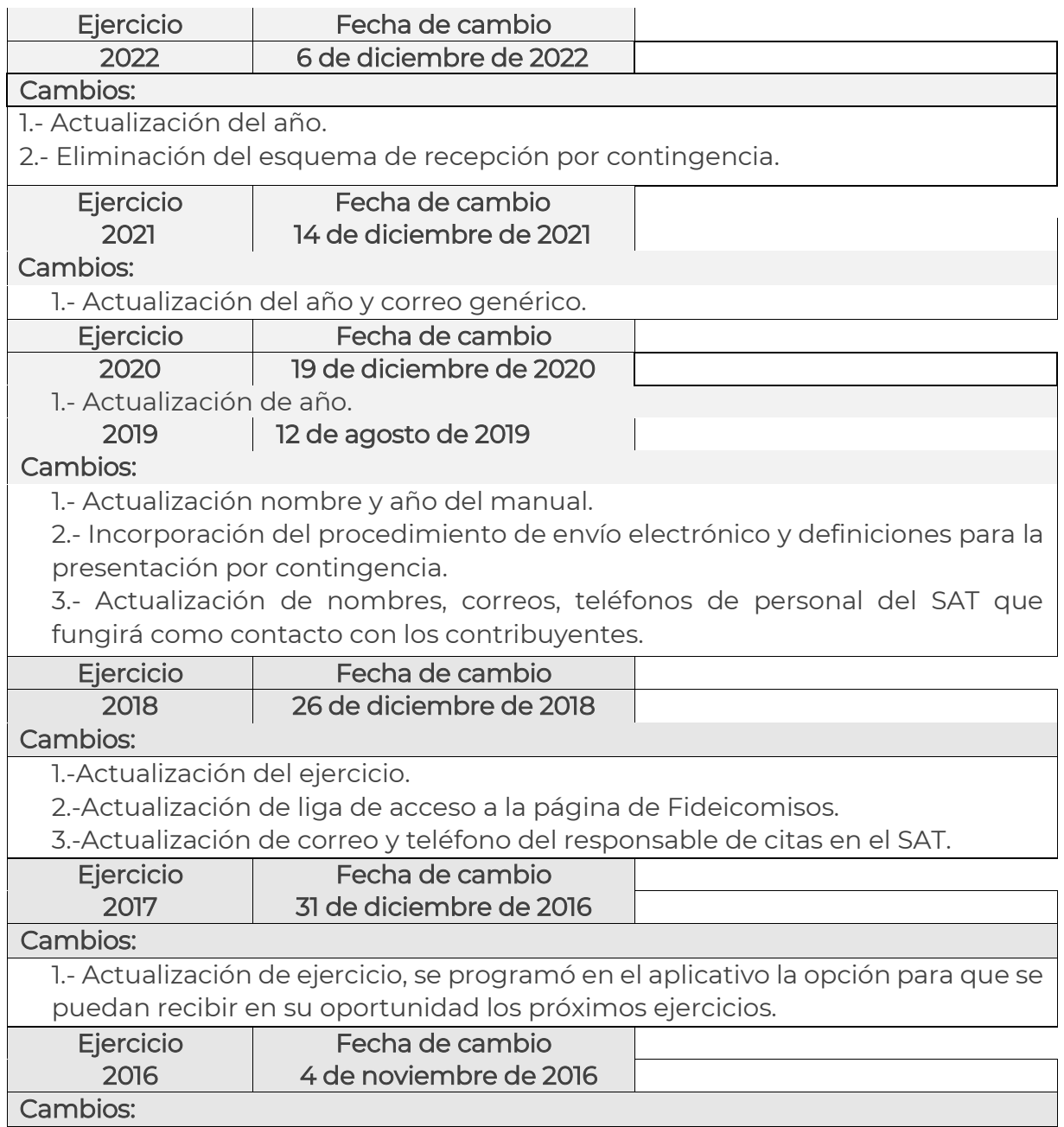

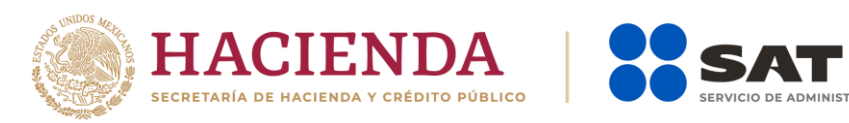

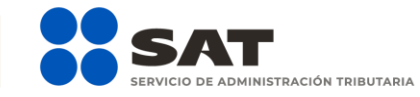

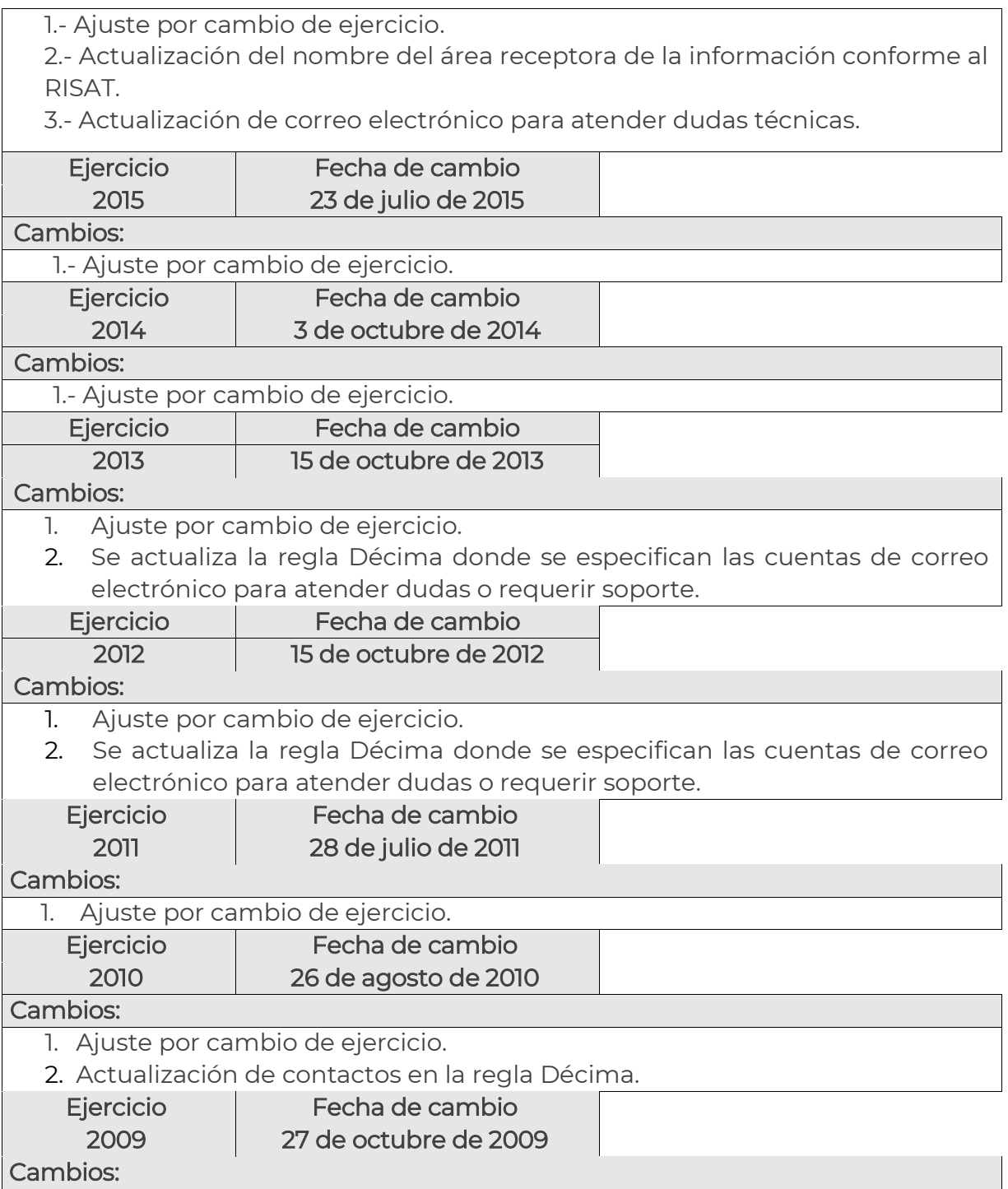

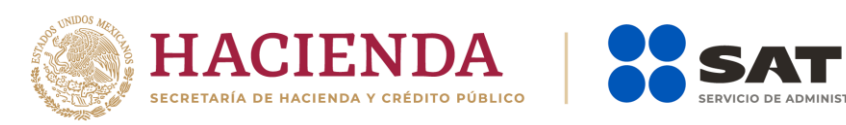

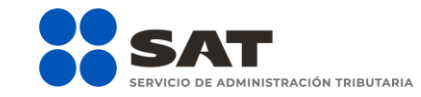

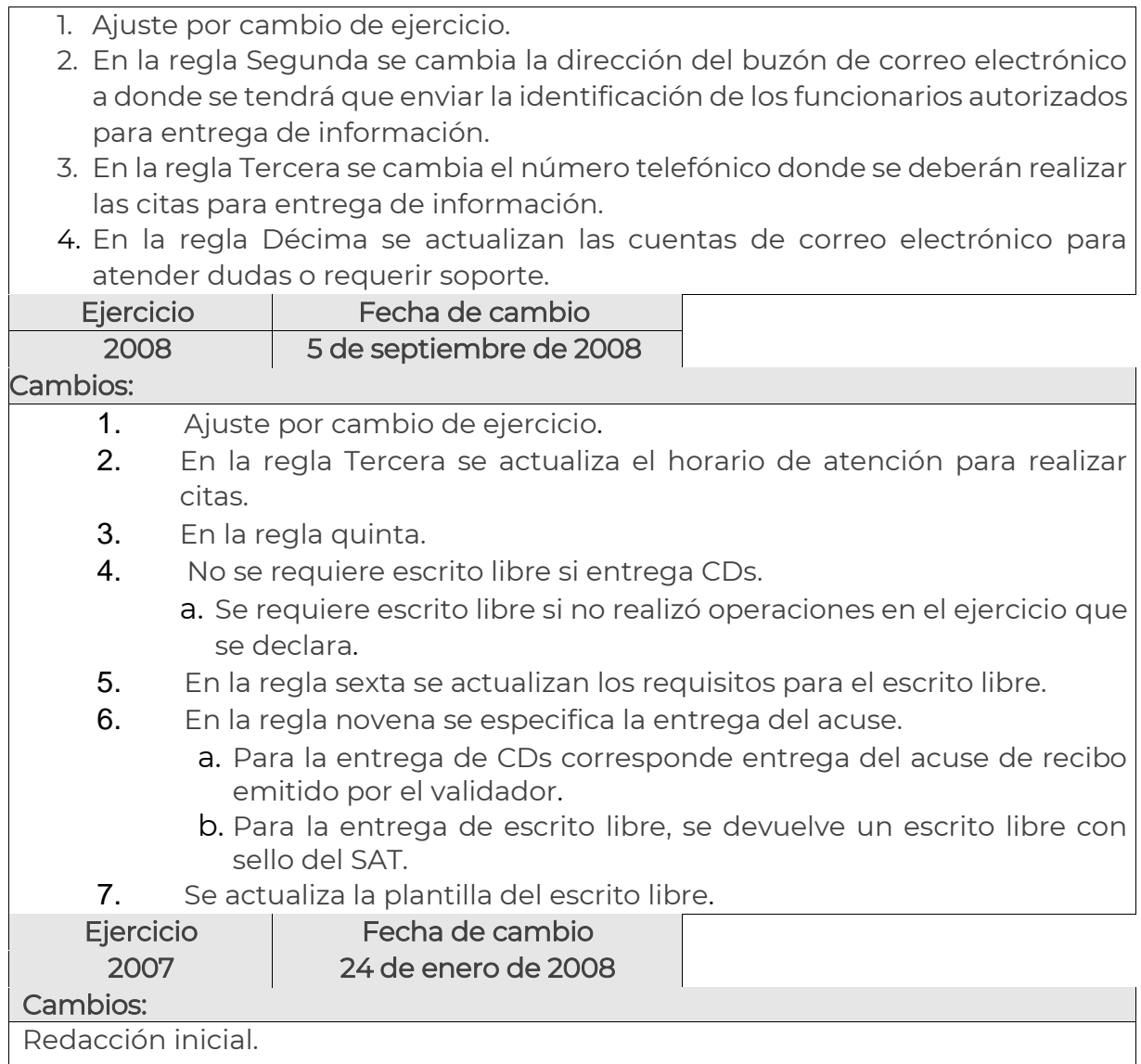

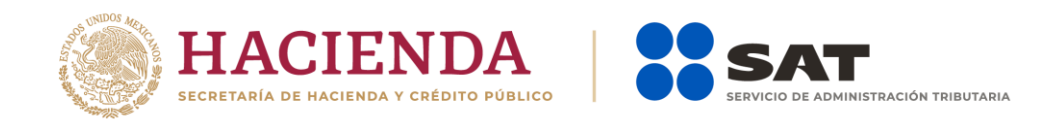

## <span id="page-29-0"></span>Objetivo

Dar a conocer a las organizaciones de crédito, aseguradoras, afianzadoras y casas de bolsa, las reglas que se observarán para la recepción de la información de fideicomisos por parte del Servicio de Administración Tributaria, obligación fiscal derivada del artículo 32-B fracción VIII del Código Fiscal de la Federación, correspondiente al ejercicio fiscal 2023, para el esquema de envío-recepción por medios electrónicos, a fin de presentar la información de las instituciones del sector financiero.

# <span id="page-29-1"></span>Reglas generales de operación del esquema electrónico

Reglas generales de operación del esquema electrónico pormenorizado que operará en los términos del documento denominado "Especificaciones técnicas para el envío electrónico de las declaraciones de intereses y fideicomisos".

#### Primera

La presentación de la información a través del esquema electrónico se llevará a cabo por los contribuyentes a través del aplicativo SATCLOUD, autenticándose con la e.firma de la institución. Se debe depositar el o los archivos de información en la carpeta identificada con el RFC de la institución que corresponda, según el tipo de información que vaya a presentar. Adicionalmente, debe depositar en la misma carpeta un archivo de control, en formato .txt, de conformidad con las "Especificaciones técnicas para el envío electrónico de las declaraciones de intereses y fideicomisos" y el "Anexo: Layout del archivo de control txt de intereses y fideicomisos".

#### Segunda

En el proceso se realizarán las siguientes verificaciones:

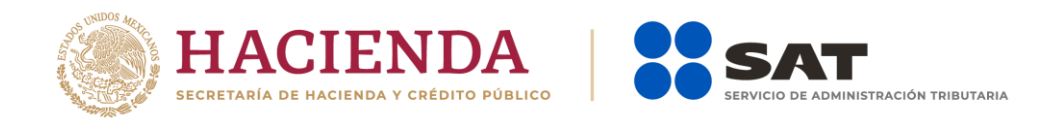

1. Que el archivo de control en formato txt, cumpla con las validaciones del "Layout del archivo de control txt de intereses y fideicomisos".

- 2. Que los archivos se puedan desencriptar.
- 3. Que las estructuras de los archivos estén acordes con lo dispuesto en el "Instructivo técnico para la generación de información de Fideicomisos correspondiente al periodo comprendido del 1 de enero al 31 de diciembre de 2023", anexo en este documento.
- 4. Que se deposite en la carpeta que corresponda al tipo de información que se desea presentar e identificada con el RFC de la institución, así como el archivo de control formato .txt.

En caso de no cumplir con lo señalado, el aplicativo enviará en la carpeta denominada "Acuses" el aviso de rechazo. En el caso contrario, si cumple con todas las especificaciones del LAYOUT, el Servicio de Administración Tributaria depositará en la misma carpeta el acuse de aceptación.

Para facilitar la entrega-recepción de las declaraciones, se recomienda considerar lo siguiente:

> • No depositar en el aplicativo SATCLOUD más de un tipo de información en una misma carpeta. Por ejemplo, la información de Fideicomisos deberá ser depositada exclusivamente en la carpeta denominada con el mismo nombre.

#### **Tercera**

Se debe aplicar el procedimiento para el depósito de información en SATCLOUD que se especifica en el documento denominado "Especificaciones técnicas para el envío electrónico de las declaraciones de intereses y fideicomisos".

#### Cuarta

En caso de no haber generado información prevista para esta obligación fiscal, se debe presentar el escrito libre y depositarse de acuerdo a lo establecido en el apartado "Esquema de declaraciones en Ceros.", del documento "Especificaciones técnicas para el envío electrónico de las declaraciones informativas de intereses y fideicomisos".

#### **Medios de contacto**

En caso de dudas del procedimiento, enviar un correo electrónico a:

Enero 2024

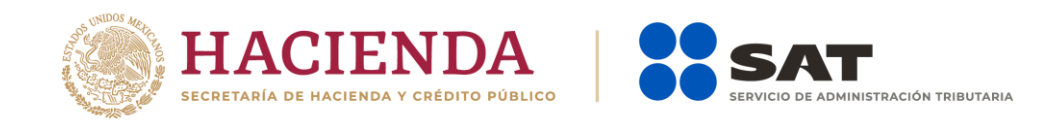

[agr.dudasnormatividadintereses@sat.gob.mx](mailto:agr.dudasnormatividadintereses@sat.gob.mx)

En caso de dudas técnicas respecto del Layout, errores de validación y generación de acuses, enviar un correo electrónico a: [dudastecnicasintereses@sat.gob.mx](mailto:dudastecnicasintereses@sat.gob.mx)

En caso de dudas técnicas o problemas con el aplicativo SATCLOUD, enviar un correo electrónico a: [satcloud.informativas@sat.gob.mx](mailto:satcloud.informativas@sat.gob.mx)

# <span id="page-31-0"></span>Plantillas de escrito libre para la entrega de información de Fideicomisos

Instrucciones:

- Sustituir el texto subrayado con los datos de la presentación de información.
- Eliminar el texto en cursiva que no aplique.

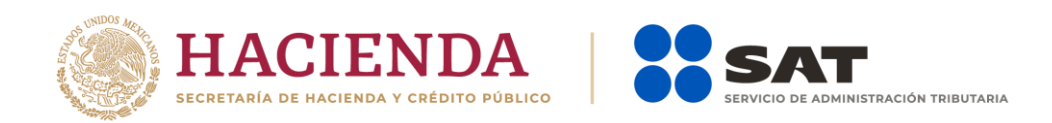

Ciudad, Estado, a día de mes de 2024.

#### SERVICIO DE ADMINISTRACIÓN TRIBUTARIA**.** P r e s e n t e.

#### ASUNTO: Presentación de información sobre fideicomisos por el ejercicio fiscal 2023.

En cumplimiento de la obligación fiscal establecida en el artículo 32-B fracción VIII del Código Fiscal de la Federación, presento declaración normal, informando que no se operaron fideicomisos en el periodo comprendido del 1 de enero al 31 de diciembre de 2023.

A t e n t a m e n t e.

\_\_\_\_\_\_\_\_\_\_\_\_\_\_\_\_\_\_\_\_\_\_\_\_\_\_\_\_\_\_\_\_ Nombre o razón social de la Contribuyente RFC: RFC Nombre del representante legal RFC del Representante Legal: RFC Domicilio fiscal Correo electrónico Teléfonos

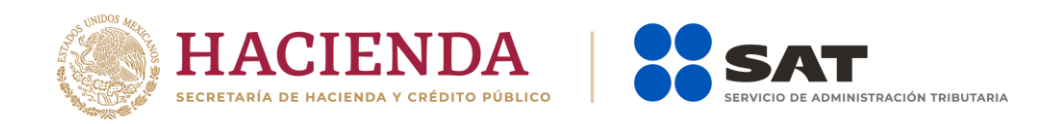

# **Especificaciones técnicas para el envío electrónico de las declaraciones informativas de intereses y fideicomisos**

(Obligaciones fiscales derivadas de los artículos 55, 56 y 151 fracción IV de la Ley del ISR y los artículos 92 y 253 de su Reglamento y Art. 32-B fracción VIII del Código Fiscal de la Federación)

Versión 1.0

Enero 2024

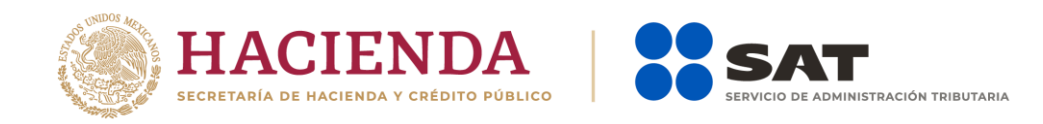

### Contenido

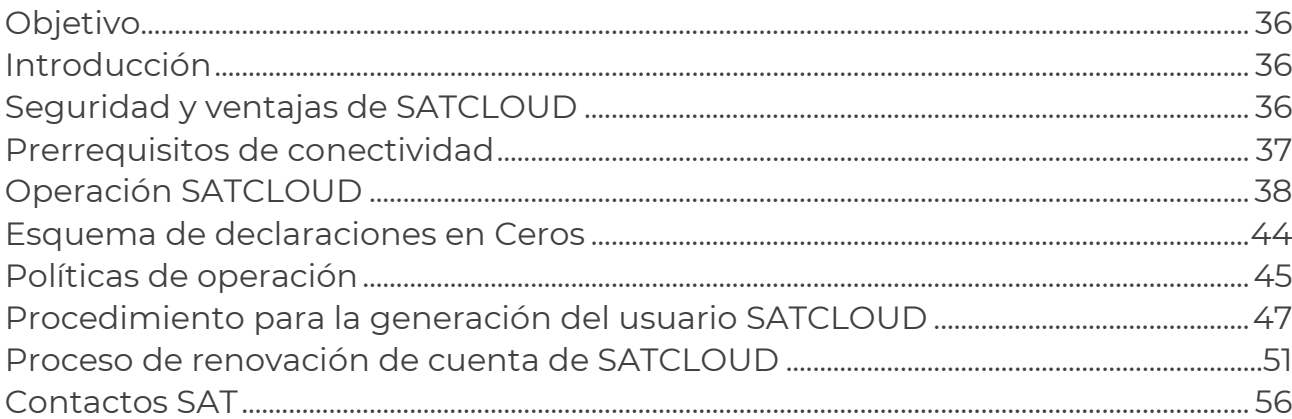

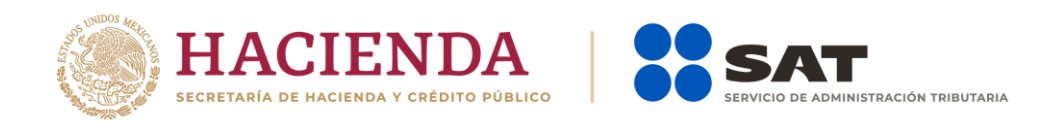

### Objetivo

Dar a conocer a las organizaciones e instituciones que componen el Sistema Financiero y a los Organismos Públicos Federales y Estatales, la información y los aspectos técnicos para el envío electrónico de las declaraciones informativas de intereses y fideicomisos.

### Introducción

Como parte del Plan estratégico del SAT, para considerar iniciativas de desarrollo de herramientas tecnológicas eficientes y eficaces, que faciliten el intercambio de información y optimicen las aplicaciones de los servicios actuales, se modificó a partir del ejercicio 2019 el método de la presentación de las declaraciones informativas de intereses y fideicomisos, de forma presencial a un envío electrónico. Utilizando la plataforma tecnológica con la que cuenta el SAT, denominada SATCLOUD, sin modificar reglas ni procedimientos actuales de validación hacia las instituciones financieras.

## Seguridad y ventajas de SATCI OUD

- ➢ La comunicación se basa en la utilización de protocolos criptográficos de transporte TLS (v. 1.2), mediante AES-256 y RSA.
- ➢ La autenticación se realiza con la e.firma vigente generada por el SAT, mediante el protocolo SAML2.
- ➢ URL segura: https://mixtli.sat.gob.mx
- ➢ Herramienta Open Source.
- ➢ Software enfocado al intercambio seguro de archivos, entre el SAT y entidades externas.
- ➢ Permite la creación de grupos colaborativos.

Enero 2024

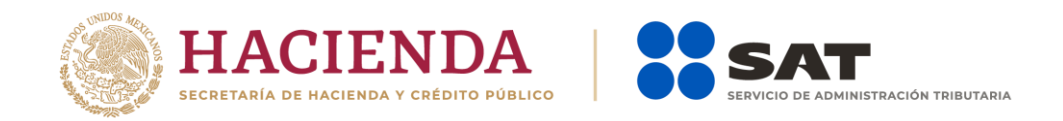

- ➢ Su versión cliente es multiplataforma y cuenta con una GUI amigable, tanto para computadoras de escritorio como equipos móviles.
- ➢ Acepta comandos a nivel de terminal.

## Prerrequisitos de conectividad

- ➢ SATCLOUD opera mediante el protocolo de comunicación HTTPS y su cliente de escritorio funciona sobre los siguientes sistemas operativos: Windows 7, 8 y 10, macOS 10.12 o superior, y Linux.
- ➢ El acceso a SATCLOUD será a través de la URL https://mixtli.sat.gob.mx, actualmente asociado a la dirección IP 200.33.74.102, mediante el puerto 443; por lo que se deben de considerar las siguientes políticas de seguridad:
	- Incluir la dirección IP dentro de las excepciones del proxy o firewall del equipo de acceso.
	- Incluir la asociación de IP y hostnam*e* en los archivos de configuración del sistema operativo del equipo que hará uso del servicio.
- ➢ El acceso a SATCLOUD se realiza a través de un usuario autorizado, generado por el área tecnológica del SAT, previa solicitud y firma de responsiva del espacio en nube definido en el apartado "Procedimiento para la generación del usuario SATCLOUD".
- ➢ SATCLOUD funciona con los exploradores web modernos más populares: Microsoft Edge, Internet Explorer, Google Chrome, Mozilla Firefox, Opera, etc. Se requiere tener instalado el plugin de Java para la autenticación del cliente mediante la e.firma.

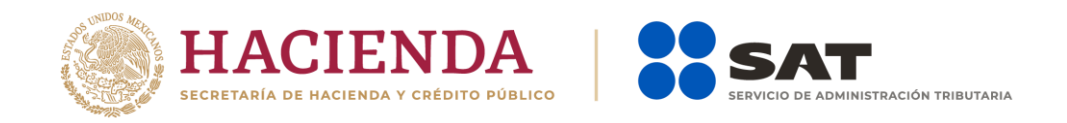

### Operación SATCLOUD

#### Acceso al sistema

1. Al usar el navegador web, se ingresa a la URL [https://mixtli.sat.gob.mx](https://mixtli.sat.gob.mx/) (dirección IP 200.33.74.102), donde se solicita la autenticación del usuario con la e.firma vigente de la institución financiera.

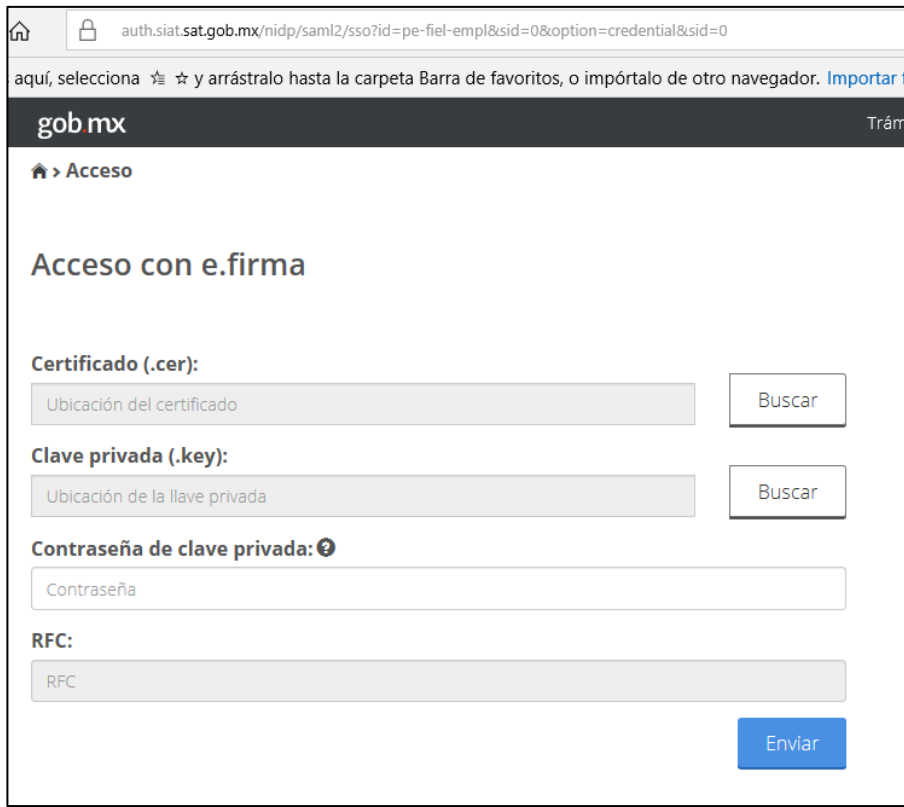

2. Si la e.firma es válida, muestra la siguiente pantalla y se visualiza una carpeta nombrada con el RFC de la institución financiera. De lo contrario, niega el acceso.

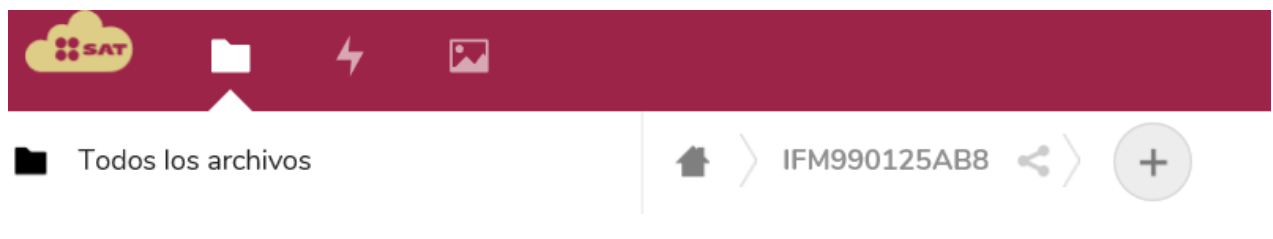

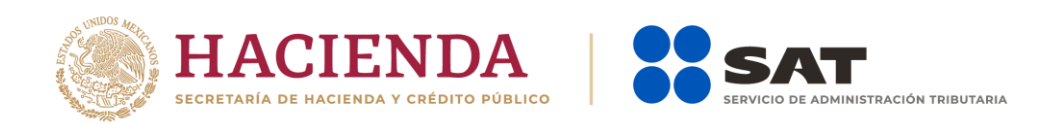

3. Al seleccionar la carpeta del RFC de la institución financiera, se muestran las carpetas de Acuses, Fideicomisos e Intereses.

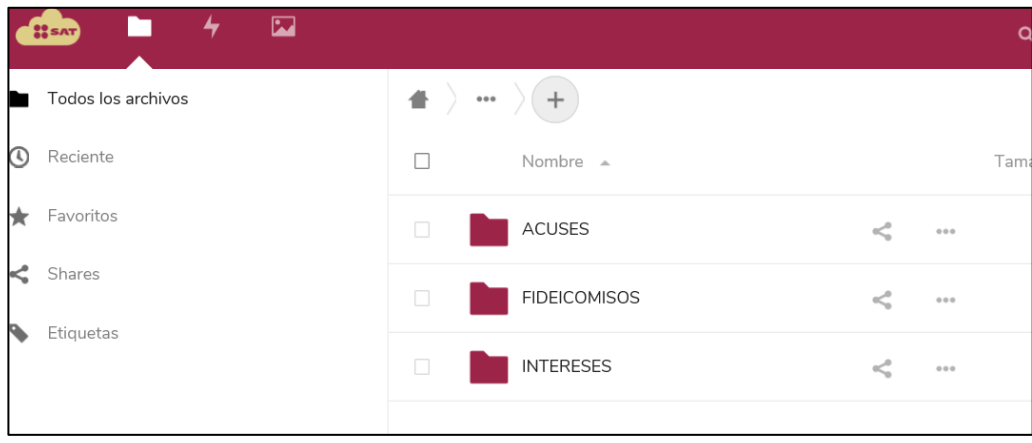

- 4. Al seleccionar la carpeta que se desea consultar, se muestran las carpetas y subcarpetas del tipo de información a enviar.
	- 4.1. Intereses. La carpeta de intereses, tiene subcarpetas nombradas con el tipo de información de la declaración a enviar (créditos hipotecarios, enajenación de acciones, intereses o afores y sociedades de inversión).

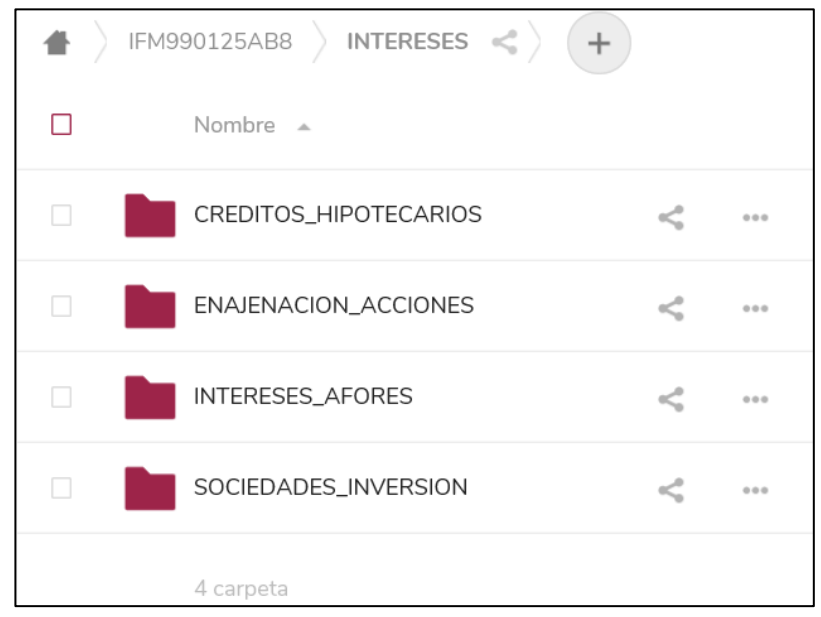

4.2. Fideicomisos. - La carpeta de Fideicomisos no tiene subcarpetas, por lo que ahí es donde se deben depositar los archivos.

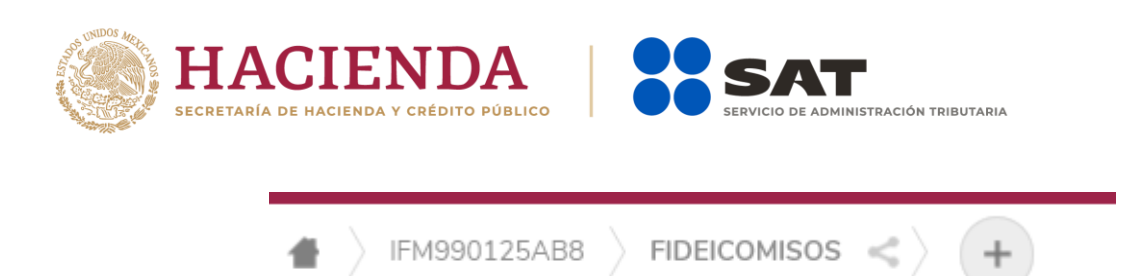

4.3 Acuses. - En esta carpeta se depositarán los acuses de Intereses y Fideicomisos.

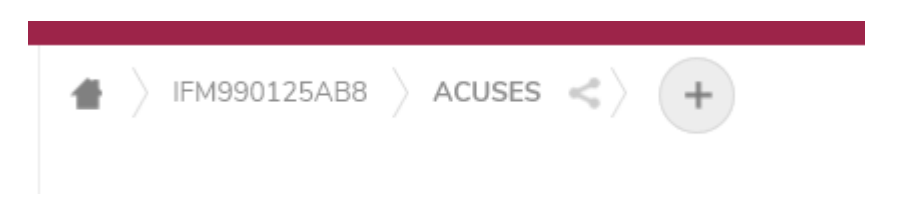

- 5. La carga de archivos puede realizarse de dos formas: Directamente en la URL o a través del Cliente SATCLOUD, el cual se opera de acuerdo al Anexo "Manual de Usuario Cliente Nextcloud v1".
- 6. Para realizar la carga de información desde la URL, una vez ubicado en la carpeta del tipo de información que se desea presentar, se procede con la carga de los archivos, al

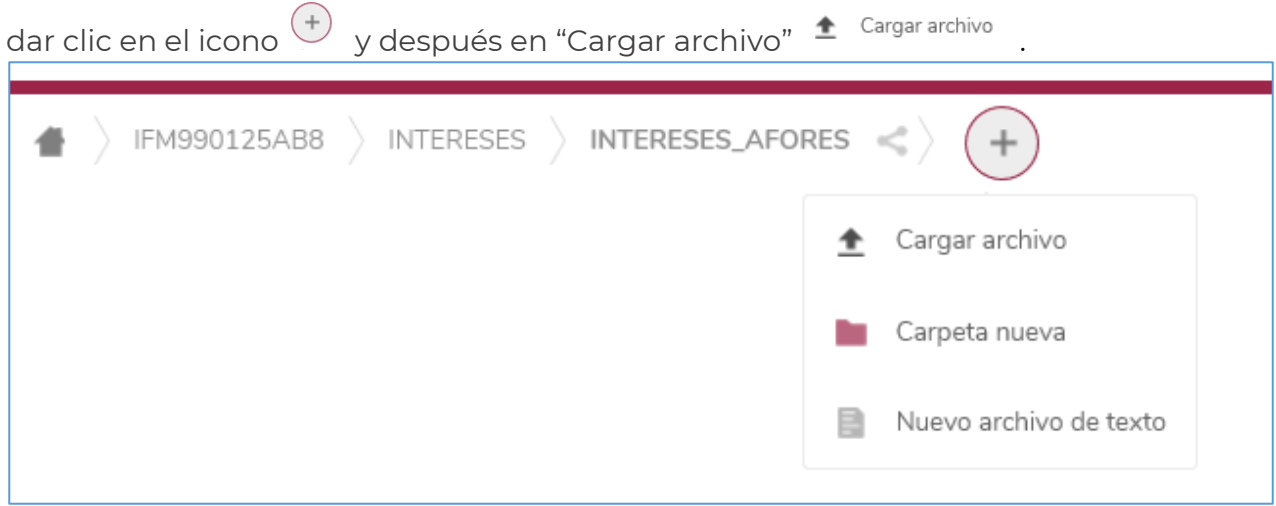

7. Al dar clic en "Cargar archivo", se abre un cuadro de diálogo, donde el usuario puede examinar el equipo donde se encuentran los archivos que integran la declaración. Primero se deben cargar los archivos encriptados y validados previamente de forma correcta por el validador externo vigente. Posteriormente debe cargarse el archivo de control en formato .txt; el cual contiene los datos generales de la declaración, mismo que debe integrarse conforme al Anexo "Layout del archivo de control txt de intereses y fideicomisos".

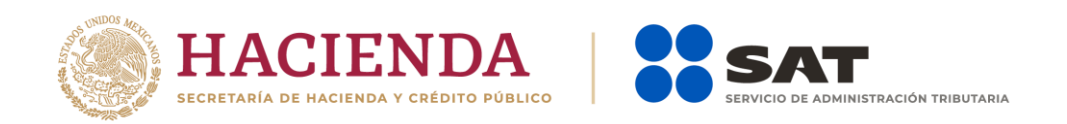

#### Ejemplo:

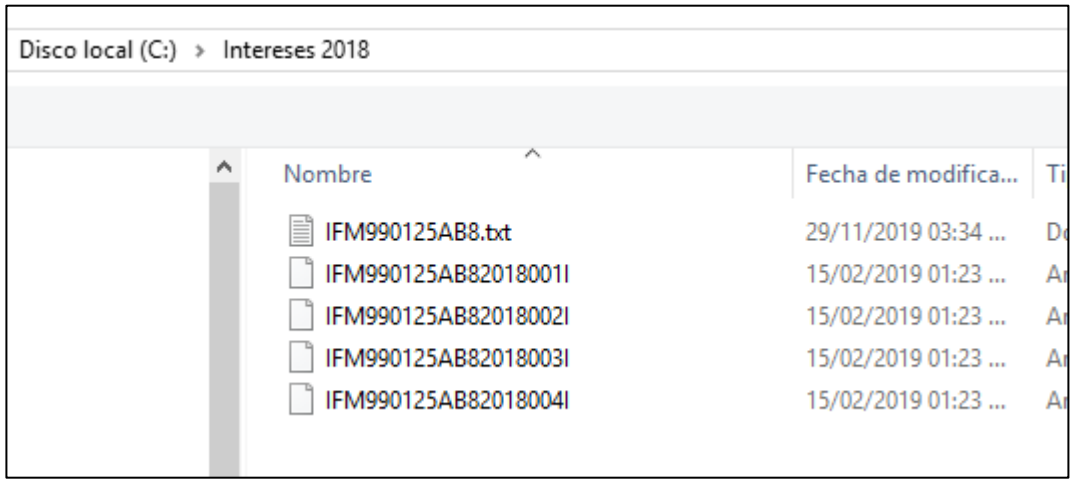

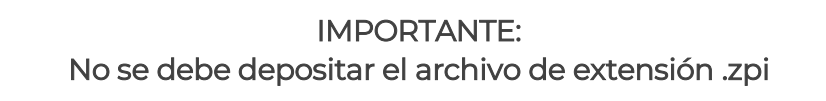

7.1. Al realizar la carga de los archivos de manera correcta, se visualizan dentro de la carpeta seleccionada, indicando tamaño del archivo y tiempo de modificación.

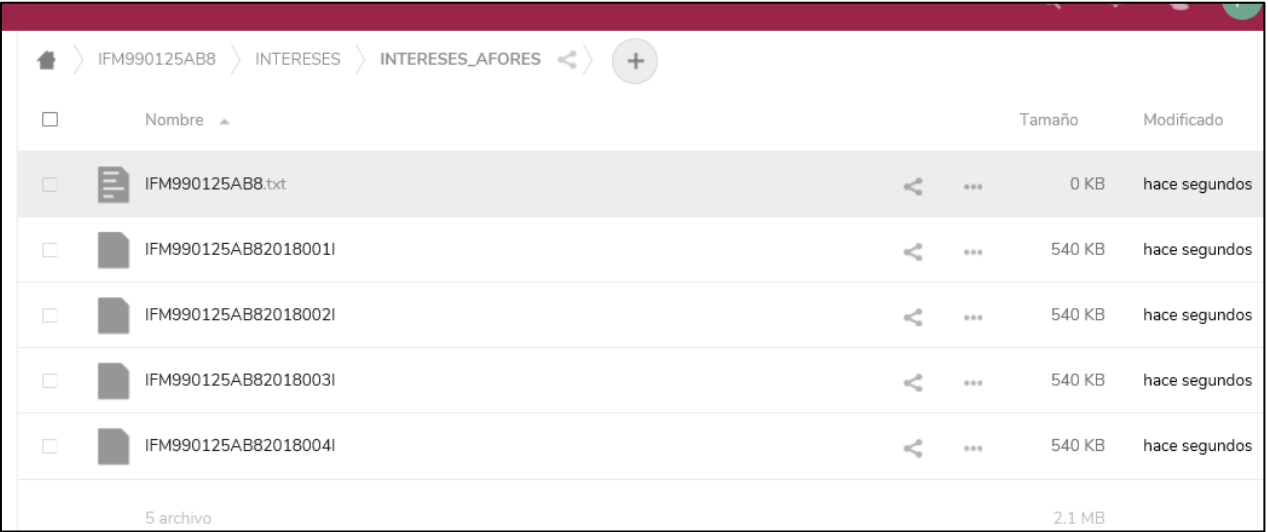

Si un archivo que ha sido cargado previamente se pretende volver a cargar, el aplicativo envía mensaje de conflicto de archivo y solicita al usuario que identifique cuál archivo desea mantener.

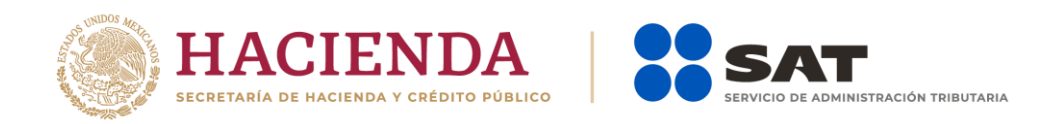

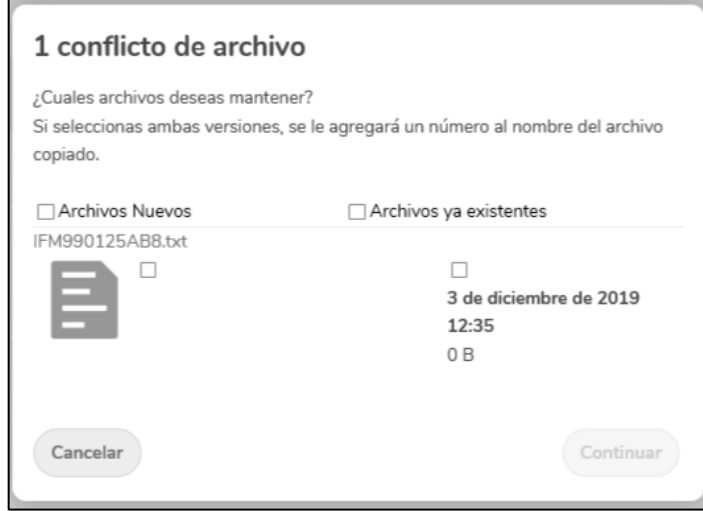

7.2. Si al intentar realizar la carga de los archivos ocurre algún error en la comunicación se puede recibir el mensaje de error "An Unknown error has occurrred". Una vez restablecida la comunicación, el usuario puede volver a realizar la carga del archivo.

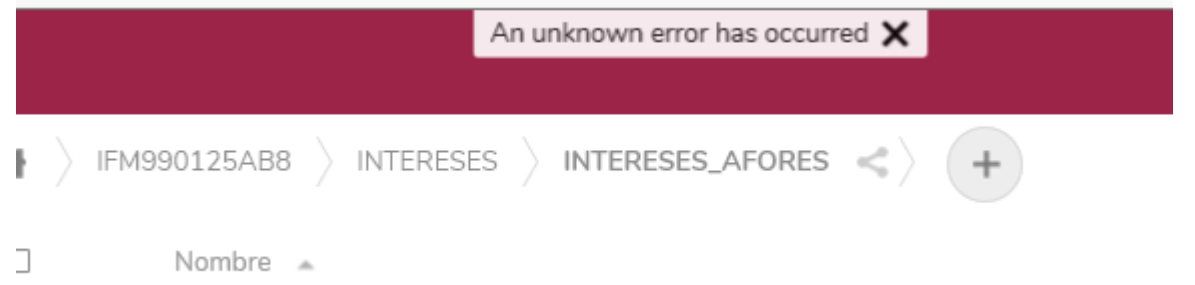

- 8. Una vez depositado como último elemento el archivo de control, en formato .txt, el SAT inicia la validación de los archivos, tanto del .txt, como de los archivos encriptados que integran la declaración.
	- 8.1. Validaciones del archivo .txt
		- 8.1.1. El archivo .txt debe cumplir con los criterios de validación definidos en el "Layout de archivo de control txt de intereses y fideicomisos". De no cumplirse los criterios, se generará un Acuse de rechazo, indicando el motivo del mismo.

Todos los archivos serán eliminados. La institución financiera deberá corregir el archivo .txt y volver a cargar todos los datos.

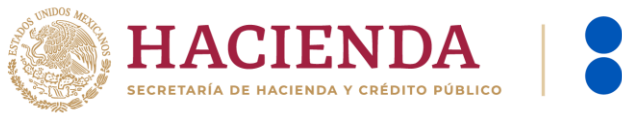

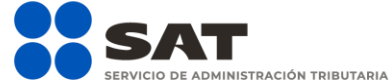

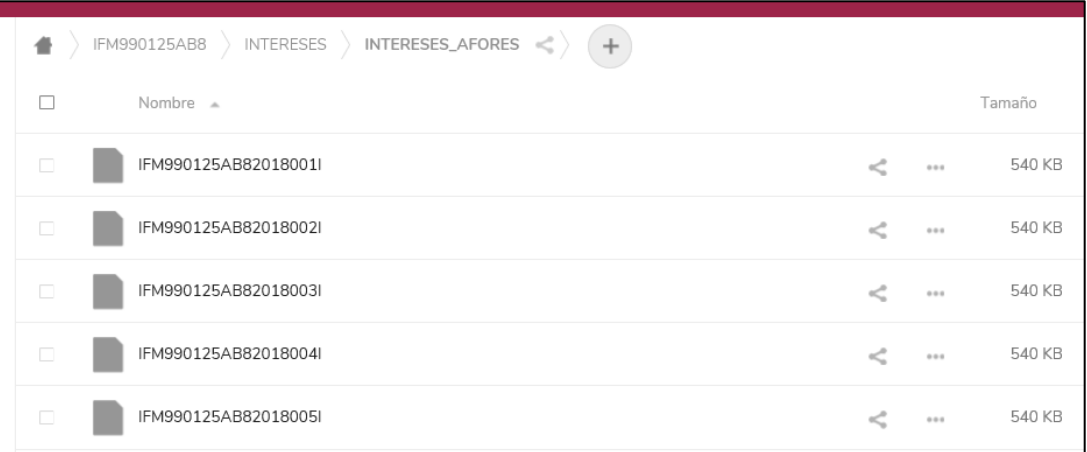

#### Entrega de Acuse

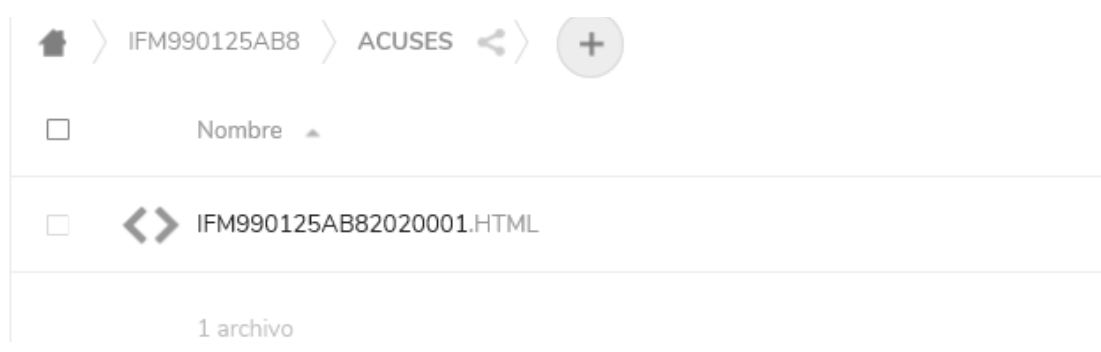

8.1.2. Si el archivo .txt es correcto, se continúa con la validación de los archivos encriptados descrita en la actividad 8.2, y todos los archivos ya no serán visibles para la institución financiera.

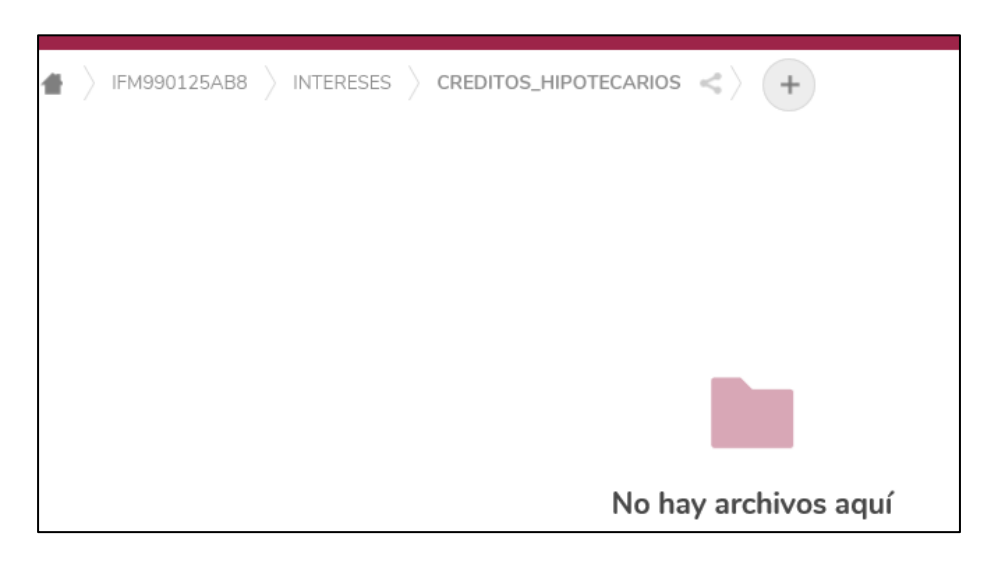

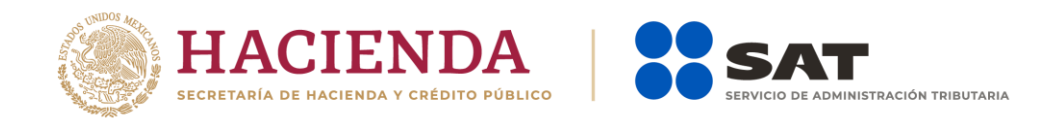

8.2. Validaciones de los archivos encriptados.

Los archivos encriptados, se validarán de acuerdo a los layouts de Intereses y Fideicomisos vigentes, definidos en los "Instructivos para Intereses y Fideicomisos", al final se genera un acuse de aceptación o rechazo. Se indicará en el acuse el motivo del mismo.

9. Concluida la validación, se depositan en la carpeta "Acuses" de SATCLOUD, los acuses correspondientes.

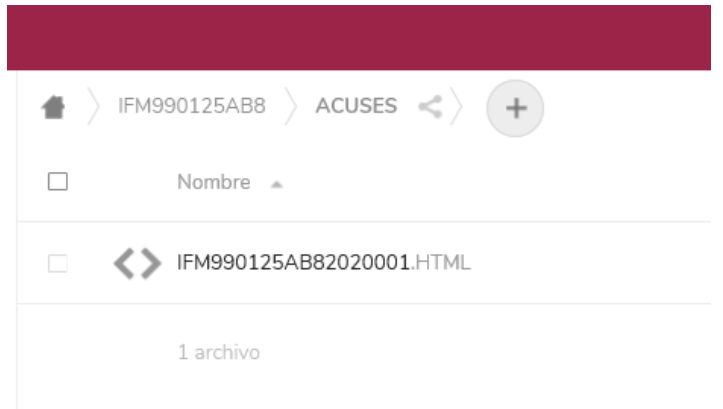

10. El tiempo de la validación y generación de los acuses, depende del tamaño de los archivos entregados y de la demanda en la presentación de las declaraciones; por lo que la institución financiera debe consultar periódicamente la carpeta de Acuses, hasta que su acuse sea depositado.

### Esquema de declaraciones en ceros

Para aquellas instituciones financieras que durante el ejercicio fiscal no hayan generado operaciones que implique la presentación de información de intereses o fideicomisos, o no exista un layout para poder encriptar la información, deben apegarse al siguiente procedimiento.

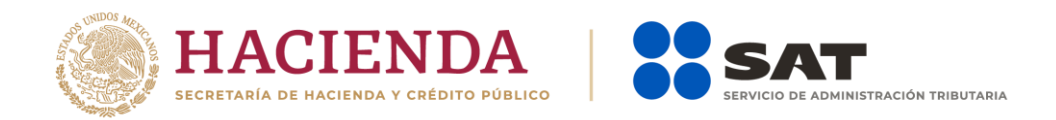

- 1. Solicitar la generación de su usuario para tener acceso a SATCLOUD, de acuerdo al "Procedimiento para la generación del usuario SATCLOUD".
- 2. Elaborar su oficio a enviar a las autoridades fiscales competentes, cumpliendo con los criterios normativos como actualmente se realiza la entrega presencial.
- 3. Digitalizar a color y en formato PDF el oficio elaborado y depositarlo en la carpeta que corresponda al tipo de información que refiera el documento.
- 4. En caso de existir archivos anexos, también se deben depositar en la misma carpeta donde se deposita el oficio. Enviar correo electrónico a [agr.dudasnormatividadintereses@sat.gob.mx](mailto:agr.dudasnormatividadintereses@sat.gob.mx)
- 5. Con asunto: "Fideicomisos en ceros 2023" en el que informe que se ha enviado un oficio con declaración en ceros a través de SATCLOUD.
- 6. El área normativa depositará su acuse de recibo digitalizado en formato PDF, en la Carpeta "Acuses" de la misma herramienta.

### Políticas de operación

- 1. Es necesario contar con un usuario en SATCLOUD para poder realizar el envío electrónico de las declaraciones. Cada institución financiera es responsable de tramitar su cuenta.
- 2. Los archivos a enviar serán los archivos encriptados que actualmente genera el validador externo de intereses o fideicomisos, producto de la validación.
- 3. No depositar en una misma carpeta del aplicativo más de un tipo de declaración (intereses\_AFORES, Créditos\_Hipotecarios, Sociedades\_Inversión, Enajenación\_Acciones); es decir, la información de intereses debe ser depositada exclusivamente en la carpeta que corresponda y así sucesivamente con el resto de declaraciones.
- 4. No se deben depositar archivos de dos declaraciones del mismo tipo al mismo tiempo. Ejemplo, Intereses Normal 2023 e Intereses Complementaria 2023.
- 5. Las instituciones financieras solo tendrán permisos para carga de archivos y descarga de acuses. No podrán eliminar documentos.
- 6. El envío por el medio electrónico aplica para el envío de declaraciones normales y complementarias del ejercicio 2023 y anteriores.
- 7. Si ya se cuenta con un acuse de declaración normal presentada y se desea hacer el cambio en algún dato o incluir más información, la siguiente declaración debe ser identificada como declaración complementaria, la cual será responsabilidad de las instituciones financieras identificar este tipo de declaración.
- 8. Todos los elementos necesarios para el envío electrónico de las declaraciones, estarán publicadas en el Portal del SAT, en el espacio destinado para las instituciones financieras.

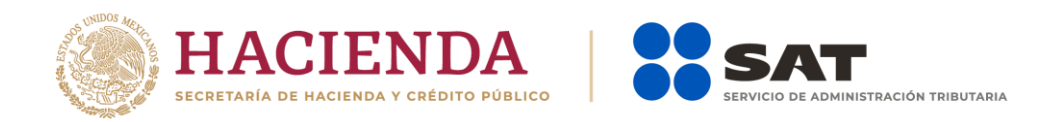

9. Las instituciones financieras deben recuperar sus acuses, ya que el ciclo de vida de información en SATCLOUD es de 30 días naturales, cumplido este periodo, toda información podrá ser eliminada.

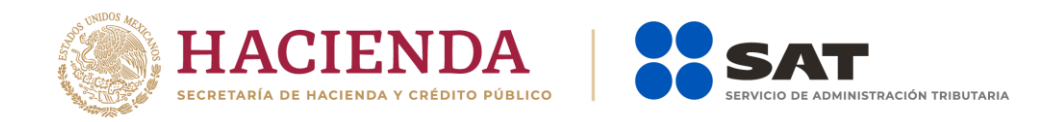

# Procedimiento para la generación del usuario **SATCLOUD**

- 1. Las instituciones financieras deben solicitar la generación de un usuario en el espacio electrónico denominado SATCLOUD; para lo cual se cumplirá con los requisitos que se solicitan en la "Responsiva para acceder al aplicativo Servicio de Almacenamiento, Transferencia y Cifrado Lógico y Ubicuo de Documentos del Servicio de Administración Tributaria (SATCLOUD)".
- 2. El solicitante debe usar el formato de responsiva referido en el punto anterior. No se aceptarán transcripciones de la carta responsiva.
- 3. El usuario responsable de la institución financiera, requisita los datos que se solicitan en la responsiva, considerando los siguientes criterios de llenado.

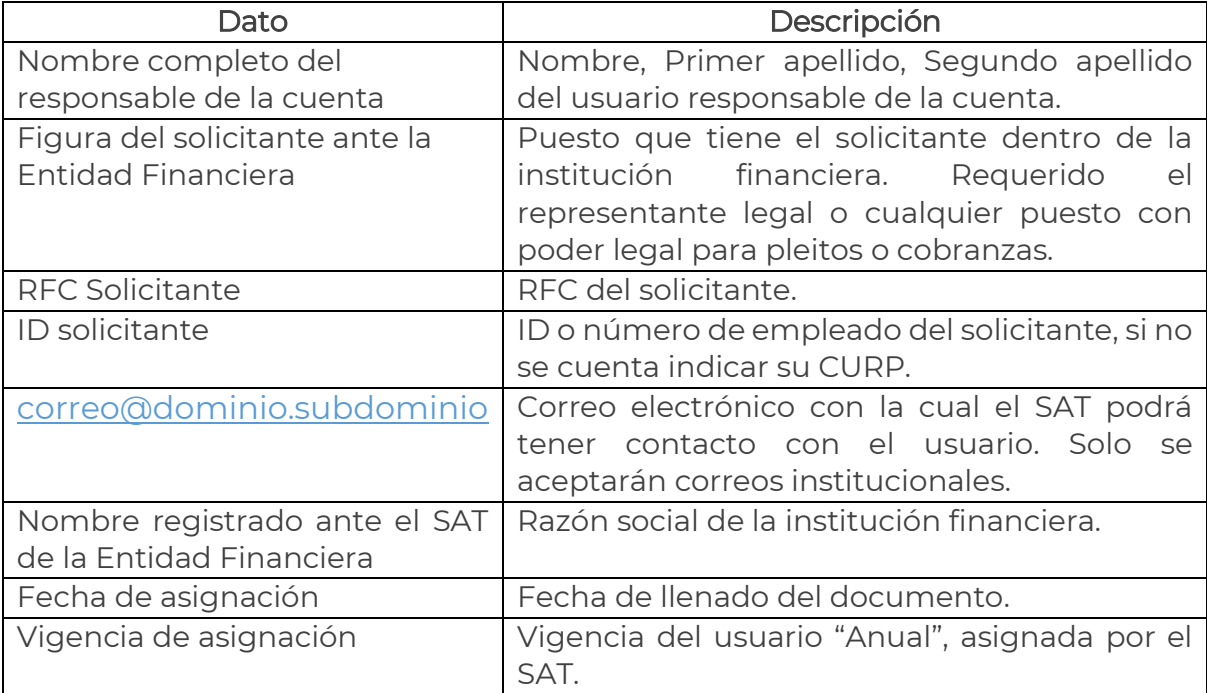

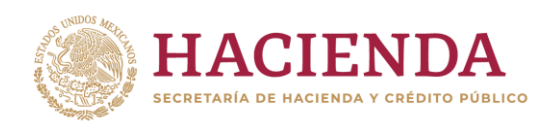

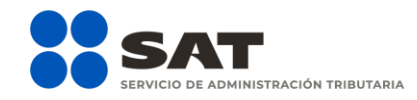

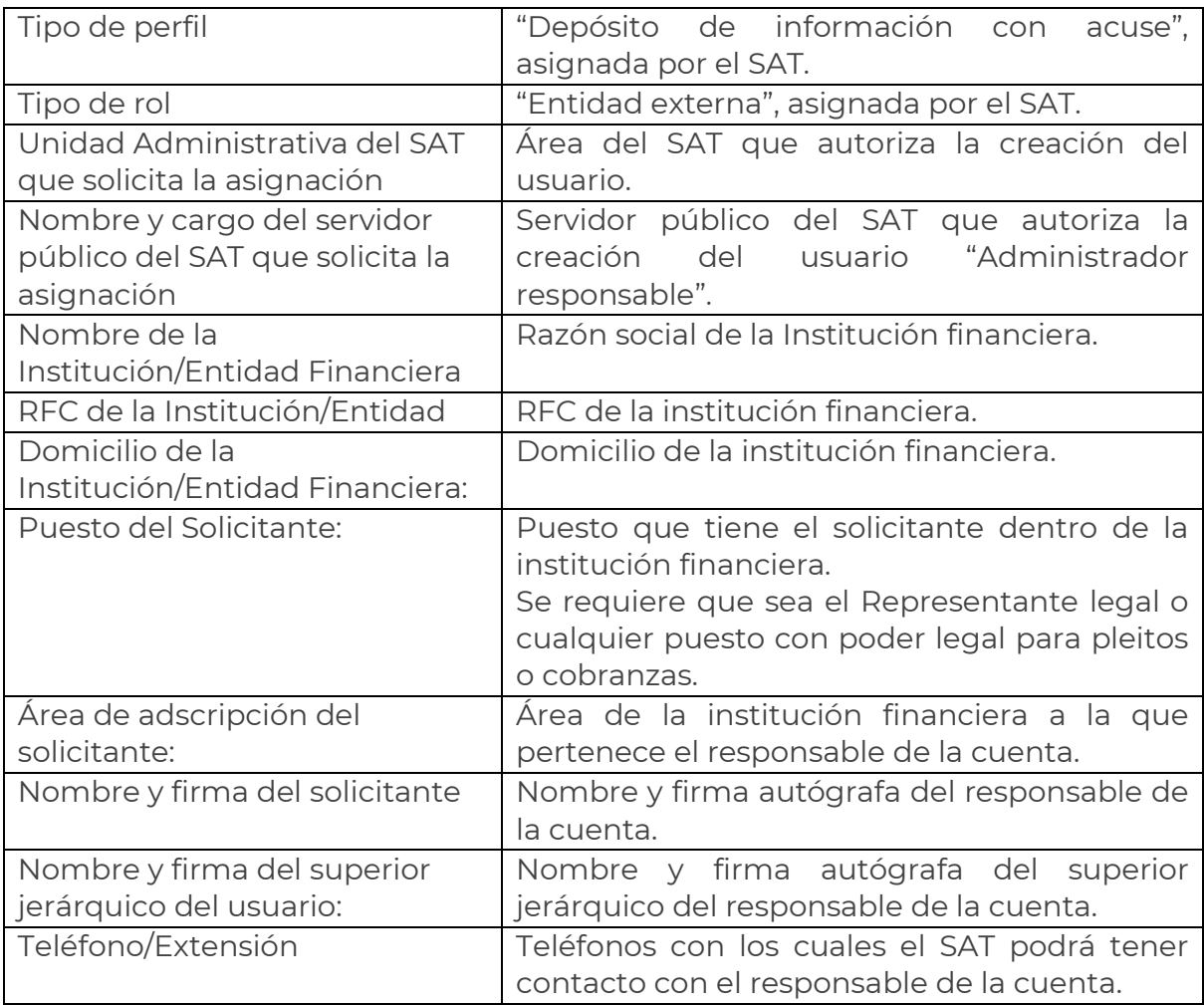

- 4. Una vez requisitado el formato, se deberá cambiar el nombre del archivo, sustituyendo las letras "RFC", por el RFC propio de la institución financiera.
- 5. El formato debidamente requisitado y firmado, deberá entregarse en la Oficialía de Partes de la Administración Central de Seguridad Monitoreo y Control (ACSMC), ubicada en la calle Tercera cerrada de Cáliz s/n, Col. El Reloj, 04640, Alc. Coyoacán, Ciudad de México, martes y jueves de 9:00 a 14:30 horas, adjuntando copia de identificación oficial vigente (INE) por ambos lados, tanto del responsable de la cuenta como del superior jerárquico, así como copia del documento que ampare la facultad del uso de la e.firma de la institución financiera (poder del representante legal y/o para pleitos y cobranzas).
- 6. La entrega puede realizarse por cualquier particular elegido por la institución financiera. Se le recomienda llevar una copia de la carta responsiva, para que se le entregue un acuse de recibo.

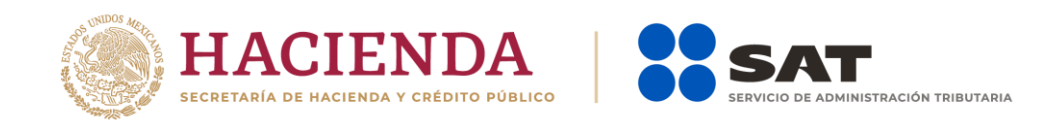

- 7. Una vez recibida la carta responsiva, la Administración de Seguridad del SAT, en un plazo no mayor a cinco días hábiles generará el usuario, mismo que será el RFC de la institución financiera.
- 8. El usuario generado se notificará al correo electrónico indicado en la responsiva.
- 9. Cuando una misma persona sea responsable de presentar información de varias instituciones financieras, se generará un usuario por cada institución financiera.

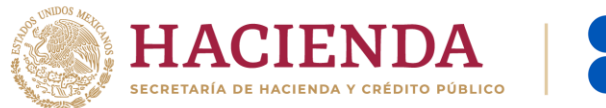

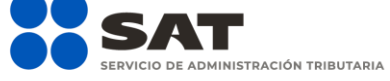

#### Ejemplo de la carta responsiva

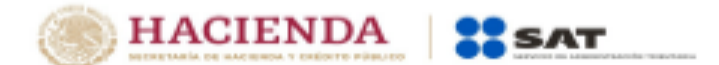

**Administración** Connectil de **Comunicaciones y Tecnologías de** la Información

#### Responsiva para acceder al aplicativo Servicio de Almacenamiento, Transferencia y Cifrado Lógico y Ubicuo de Documentos del Servicio de Administración Tributaria (SATCLOUD)

Nombre completo del responsable de la cuenta en mi carácter de Figure del Solicitante ante la Retidad Finan Vo. ID solicitate Recristro Federal de Contribuyentes **RPC Solic** con número/identificador de empleado. consistentia abbatiste y facultado para emplear la efirma del Contribuyente comen electrónico. Nombre Registrado ante el SAT de la Entidad Financiera manifiesto tener conocimiento de que los activos de

tecnologías de la información y comunicaciones relativos al aplicativo SATCLOUD al que se me confiere acoeso a través de esta responsiva, están al servicio del Servicio de Administración Tributaria (SAT), por lo que el usuario que se me otorga, de acuerdo con los artículos 2. Apartado B, fracción XI, inciso ft 42, fracción XXII y 43. Apartado F del Reglamento Interior del Servicio de Administración Tributaria (RISAT) y Directrices Primera, Tercera y Cuarta, Apartado 435, numerales 4351 y 435.4 de las Directrices de Operación en Materia de Seguridad de la Información aplicables a los Servidores Públicos y Terceros del SAT (DOMSISPTSAT), es exclusivamente para el cumplimiento de lo establecido en los artículos 32-B, fracciones V, VI, VIII, IX y X del Código Fiscal de la Federación: 54. fracción V: 55. fracciones I y IV: 56: 76. fracciones VI y XIII y 89 de la Ley del Impuesto Sobre la Renta y 92 y 253 del Reglamento de la Ley del Impuesto Sobre la Renta.

Asimismo, manifiesto tener conocimiento de la obligación de guardar absoluta reserva y confidencialidad de la información contenida en el aplicativo SATCLOUD, en atención a lo dispuesto en los artículos 69 del Código Fiscal de la Federación; 113 y 116 de la Ley General de Transparencia y Acceso a la Información Pública; 110 y 113 de la Ley Federal de Transparencia y Acceso a la Información Pública; 3, fracción XXXIII y 31 de la Ley General de Protección de Datos Personales en Posesión de Sujetos Obligados; 3, parrafo primero del RISAT, así como las Directrices Cuarta, Apartados 418, numeral 4182 y 419, numerales 4191 a 439.63 de las DOMSISPTSAT

De igual forma, quedo apercibido de las responsabilidades administrativas o penales en las que puedo incurrir y de las sanciones a que puedo hacerme acreedor en caso de divulgar, sustraer, ocultar, inutilizar, revelar, comunicar, modificar, destruir, provocar pérdida o copiar información, en términos de lo previsto en los artículos 7, 49 fracción V, 55, 75 y 78 de la Ley General de Responsabilidades Administrativas; 210 y 211 bis 1; 211 bis 2; 211 bis 3; 211 bis 4; 211 bis 5 y 214, fracción IV, del Código Penal Federal y Directrices Quinta y Sexta de las DOMSISPTSAT.

Del mismo modo, en mi carácter de usuario de SATCLOUD, acepto que la cuenta asignada está sujeta a monitoreo y podrá ser auditada en cualquier momento; por lo que autorizo al SAT para llevar a cabo la extracción, uso, presentación y/o aportación de toda la información que se genere, incluida la de carácter personal que se encuentre en la cuenta asignada.

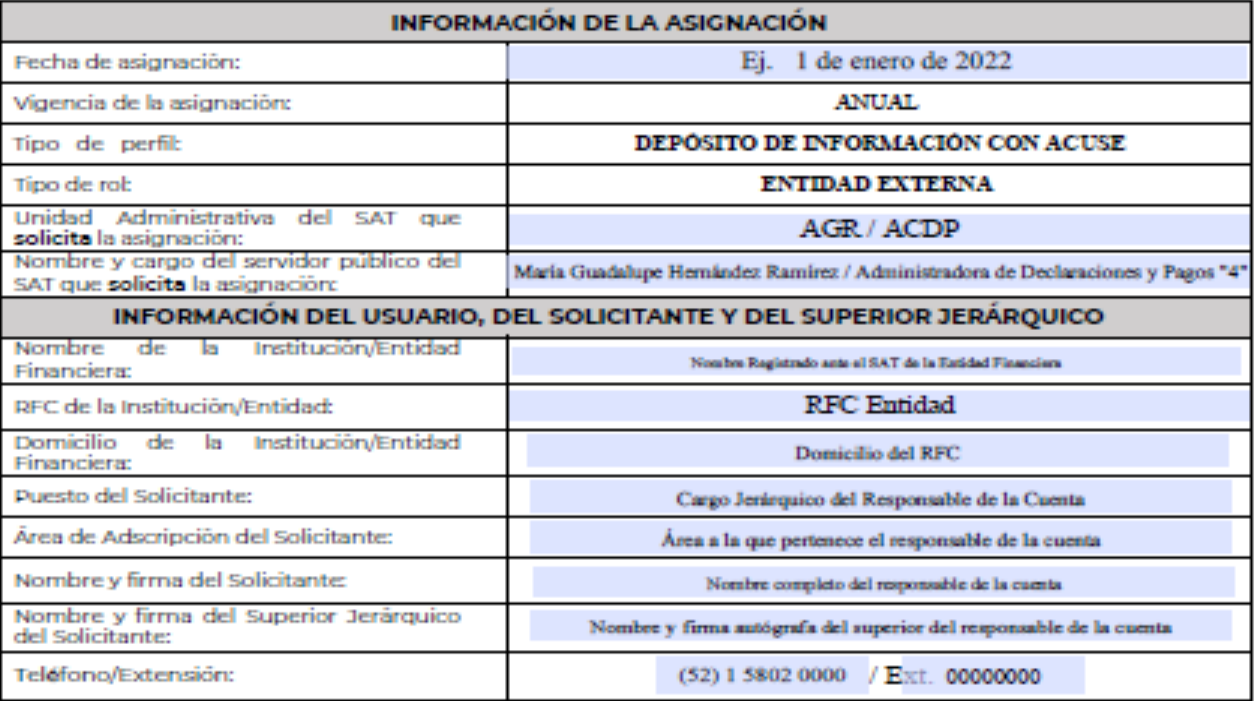

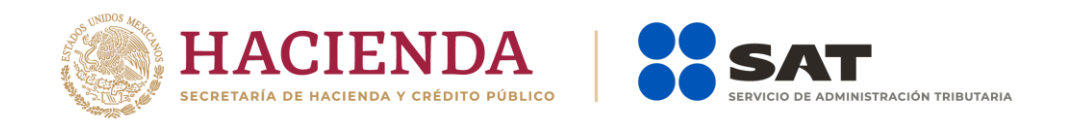

# Proceso de renovación de cuenta de SATCLOUD

#### **(DECLARACIÓN DE INTERESES Y FIDEICOMISOS 2023)**

Depende de la situación en la que se encuentre la cuenta de SATCLOUD de la entidad financiera, se deben considerar los siguientes casos:

#### 1. Entidades con cuenta de SATCLOUD que no presentan cambios respecto a la solicitud realizada en el ejercicio de la Declaración 2022 o anteriores.

Para estas entidades será generada, en su espacio de trabajo de SATCLOUD, una carpeta denominada "SISTEMA\_INTEGRAL".

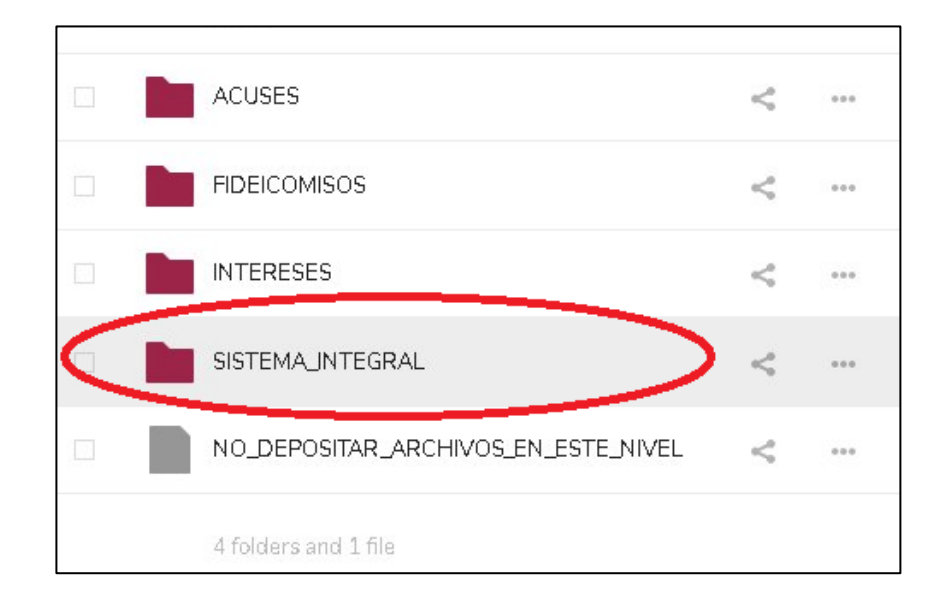

En dicha carpeta será depositado el documento "Carta responsiva para el acceso a los sistemas informáticos del Servicio de Administración Tributaria", el cual debe ser descargado y posteriormente firmado de manera autógrafa por el solicitante que realizó el trámite de solicitud de cuenta de SATCLOUD para el año 2019, 2020, 2021, 2022 o 2023. Hecho esto, el documento debe ser digitalizado, y almacenarse en la carpeta "SISTEMA\_INTEGRAL", en formato PDF, con el nombre "Acceso\_<RFC>.pdf", donde <RFC> debe sustituirse por el RFC de la entidad financiera.

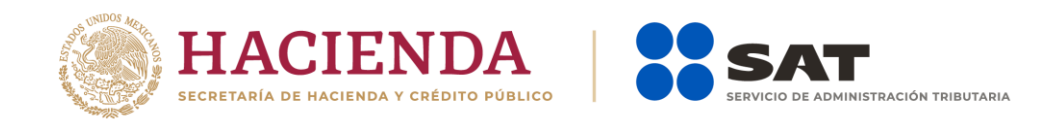

El documento firmado debe enviarse en original de acuerdo a lo indicado en la sección "NOTA FINAL".

Si en algún ejercicio anterior ya se entregó en físico el documento antes descrito, NO es necesario realizar nuevamente la entrega.

#### 2. Entidades con cuenta de SATCLOUD que presentan algún cambio en sus datos respecto a la solicitud realizada en el ejercicio de la declaración 2022 o anteriores.

Estas entidades deberán depositar en la siguiente URL:

#### <https://idi.sat.gob.mx/nextcloud/index.php/s/BcATdiDrxnwcCrn>

#### Contraseña: RENOVACION\_2023

Un archivo PDF de nombre: "Actualización\_<RFC>.pdf", escrito sin acentos y donde <RFC> debe sustituirse por el RFC de la entidad financiera, que contenga lo siguiente:

- Carta responsiva con los datos del solicitante y las firmas que correspondan.
- INE a color, vigente y por ambos lados, del representante/apoderado legal.
- INE a color, vigente y por ambos lados, del superior jerárquico.
- Copia simple de la documentación que acredite al solicitante como el representante/apoderado legal de la entidad financiera o como el apoderado legal para pleitos y cobranza, resaltando el texto donde se indique esa declaración.

Adicionalmente, deberán depositar en la URL indicada un archivo Excel con los datos del solicitante. El archivo llevará por nombre "Actualización\_<RFC>.xlsx", escrito sin acentos y donde <RFC> debe sustituirse por el RFC de la entidad financiera. Tras haber realizado la carga de estos documentos en la URL proporcionada, deberán enviar un correo electrónico a las direcciones:

[agr.dudasnormatividadintereses@sat.gob.mx](mailto:agr.dudasnormatividadintereses@sat.gob.mx) [dudastecnicasintereses@sat.gob.mx](mailto:dudastecnicasintereses@sat.gob.mx) [satcloud.informativas@sat.gob.mx](mailto:satcloud.informativas@sat.gob.mx)

Adjuntando el archivo Excel y escribiendo en el cuerpo del correo el valor de la función hash SHA-256 del PDF depositado en la URL proporcionada. El asunto del correo deberá ser "Actualización <RFC>-<Nombre>"; escrito sin acentos y donde <RFC> y <Nombre> debe sustituirse respectivamente por el RFC y el nombre de la entidad financiera sin indicar la razón social. El correo deberá enviarse desde la cuenta de correo del representante/apoderado legal o del superior jerárquico registrado.

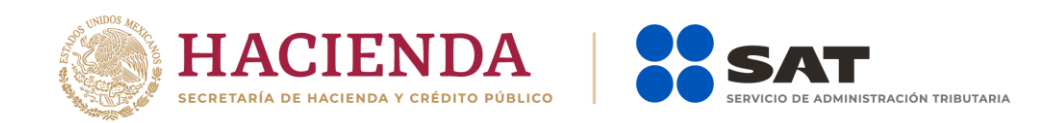

Una vez recibida y revisada la documentación, dentro de un periodo de hasta cinco días hábiles, el SAT procederá a la actualización de la cuenta y, en su espacio de trabajo de SATCLOUD, será generada una carpeta denominada "SISTEMA\_INTEGRAL".

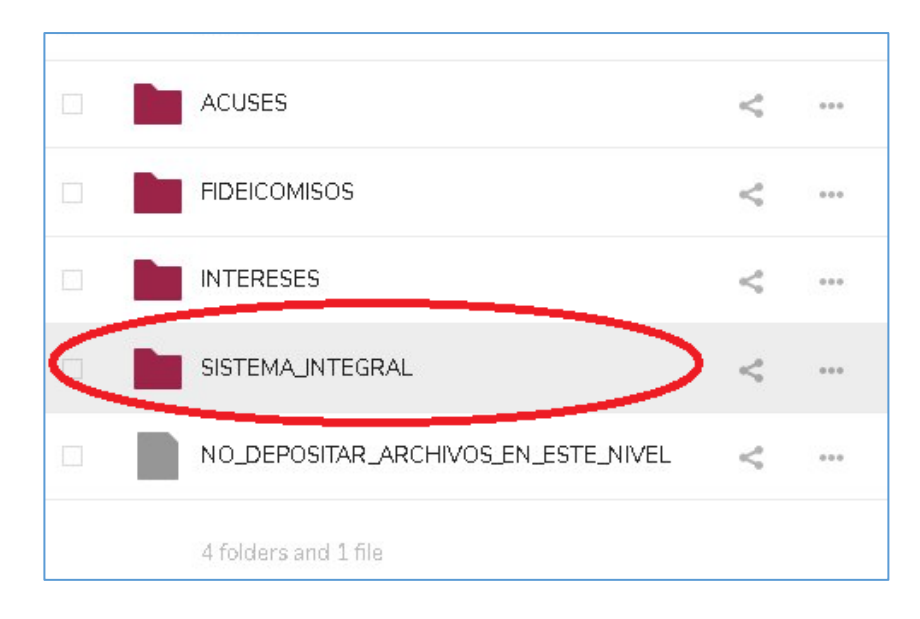

En dicha carpeta será depositado el documento "Carta responsiva para el acceso a los sistemas informáticos del Servicio de Administración Tributaria", el cual debe ser descargado y posteriormente firmado de manera autógrafa por el solicitante que realiza el trámite. Hecho esto, el documento debe ser digitalizado, y almacenarse en la carpeta "SISTEMA\_INTEGRAL", en formato PDF, con el nombre "Acceso\_<RFC>.pdf", donde <RFC> debe sustituirse por el RFC de la entidad financiera.

El documento firmado debe enviarse en original de acuerdo a lo indicado en la sección "NOTA FINAL".

#### **3.** Entidades sin cuenta SATCLOUD (nuevos usuarios).

Estas entidades deberán depositar en la siguiente URL:

#### <https://idi.sat.gob.mx/nextcloud/index.php/s/KXsfYFwYXRz8G2F>

#### Contraseña: REGISTRO\_2023

Un archivo PDF de nombre: "Registro\_<RFC>.pdf", donde <RFC> debe sustituirse por el RFC de la entidad financiera, que contenga lo siguiente:

- Carta responsiva con los datos del solicitante y las firmas que correspondan.

Enero 2024

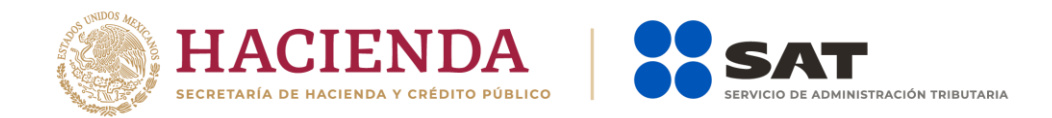

- INE a color, vigente y por ambos lados, del representante/apoderado legal.
- -INE a color, vigente y por ambos lados, del superior jerárquico.
- -Copia simple de la documentación que acredite al solicitante como el representante/apoderado legal de la entidad financiera o como el apoderado legal para pleitos y cobranza, resaltando el texto donde se indique esa declaración.

Adicionalmente, deben depositar en la URL indicada un archivo Excel con los datos del solicitante. El archivo llevará por nombre: "Registro\_<RFC>.xlsx", donde <RFC> debe sustituirse por el RFC de la entidad financiera. Tras haber realizado la carga de estos documentos en la URL proporcionada, deben enviar un correo electrónico a las direcciones:

[agr.dudasnormatividadintereses@sat.gob.mx](mailto:agr.dudasnormatividadintereses@sat.gob.mx) [dudastecnicasintereses@sat.gob.mx](mailto:dudastecnicasintereses@sat.gob.mx) [satcloud.informativas@sat.gob.mx](mailto:satcloud.informativas@sat.gob.mx)

Adjuntando el archivo Excel y en el cuerpo del correo escribir el valor de la función hash SHA-256 del PDF depositado en la URL proporcionada. El asunto del correo deberá ser "Registro <RFC>-<Nombre>"; donde <RFC> y <Nombre> deben sustituirse respectivamente por el RFC y el nombre de la entidad financiera sin indicar la razón social. El correo debe enviarse desde la cuenta de correo del representante/apoderado legal o del superior jerárquico registrado.

Una vez recibida y revisada la documentación, dentro de un periodo de hasta cinco días hábiles, el SAT procederá a la elaboración de la cuenta, en cuyo espacio de trabajo de SATCLOUD, será generada la carpeta denominada "SISTEMA\_INTEGRAL".

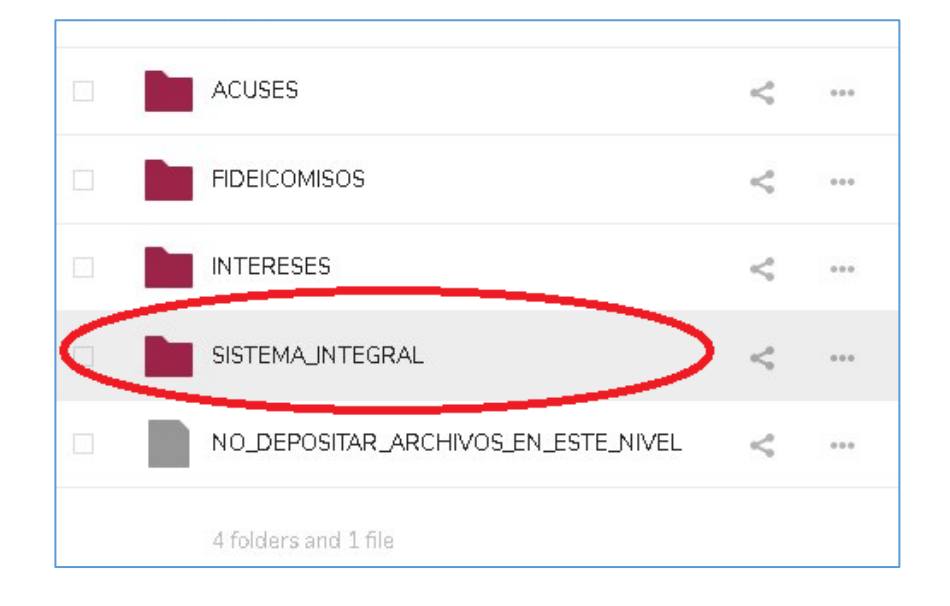

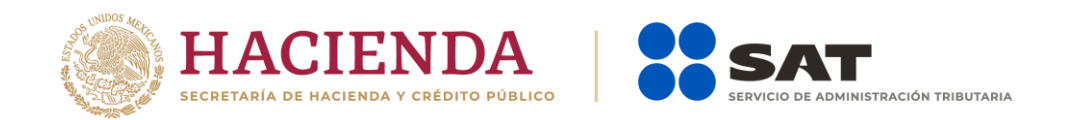

En dicha carpeta será depositado el documento "Carta responsiva para el acceso a los sistemas informáticos del Servicio de Administración Tributaria", el cual debe ser descargado y posteriormente firmado de manera autógrafa por el solicitante que realiza el trámite. Hecho esto, el documento debe ser digitalizado, y almacenarse en la carpeta "SISTEMA\_INTEGRAL", en formato PDF, con el nombre "Acceso\_<RFC>.pdf", donde <RFC> debe sustituirse por el RFC de la entidad financiera.

El documento firmado debe enviarse en original, de acuerdo a lo indicado en la sección "NOTA FINAL".

#### 4. Entidades que al iniciar sesión reciben el mensaje "Su cuenta ha expirado".

Este caso aplica a las entidades que al iniciar sesión en el aplicativo reciben la siguiente pantalla:

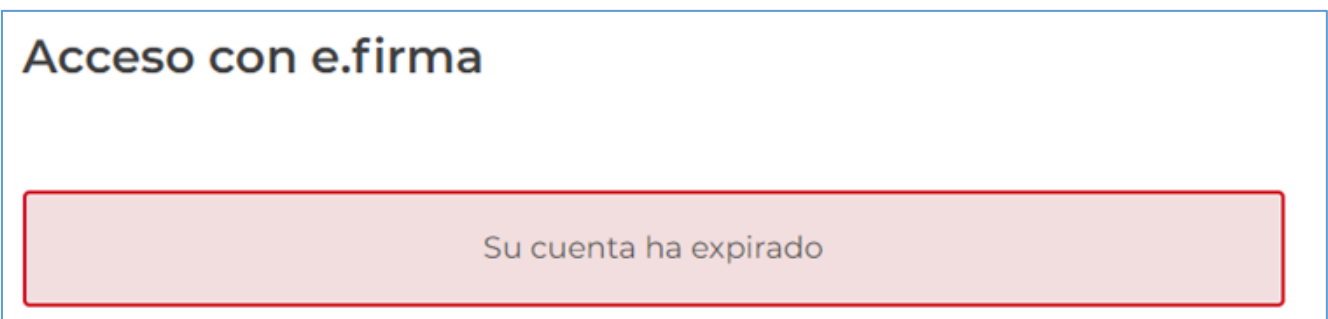

Estas entidades deben realizar la entrega física del documento "Carta responsiva para el acceso a los sistemas informáticos del Servicio de Administración Tributaria", el cual debe ser firmado de manera autógrafa por el solicitante que realizó el trámite de solicitud de cuenta de SATCLOUD para el año 2019, 2020, 2021, 2022 o 2023 o el actual representante legal de la entidad financiera o el apoderado legal para pleitos y cobranza.

En caso de no haber descargado en su momento el documento, o de requerir alguna modificación sobre el mismo, se deberá realizar la solicitud vía correo electrónico al buzón relacionado con SATCLOUD. Véase la sección "Contactos SAT".

El documento firmado debe enviarse en original de acuerdo a lo indicado en la sección "NOTA FINAL".

La cuenta quedará habilitada hasta que sea confirmada la recepción del documento en original.

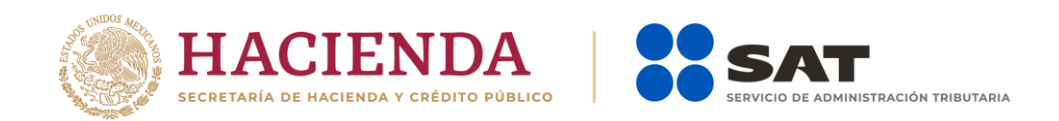

#### \*NOTA FINAL:

Debe enviarse el original de la "Carta responsiva para el acceso a los sistemas informáticos del Servicio de Administración Tributaria" y, según sea el caso, el original de la "Responsiva para acceder al aplicativo Servicio de Almacenamiento, Transferencia y Cifrado Lógico y Ubicuo de Documentos del Servicio de Administración Tributaria (SATCLOUD)" con las firmas correspondientes y una impresión del PDF de la documentación solicitada, a la dirección:

OFICIALÍA DE PARTES DE LA ACSMC SAT, 3ra. cerrada de Cáliz s/n, Galerón piso 1, Col. El Reloj 04640, Alcaldía Coyoacán, Ciudad de México. Tel. 555 802 0000, ext. 44921

Martes y jueves de 9:00 a 14:30 horas.

Mapa de referencia:<https://g.page/AGCTI?share>

Es importante mencionar que ningún documento recibido por esta área podrá ser recuperado y es obligación del interesado llevar copia simple de las responsivas, si le interesa obtener una prueba de acuse.

### Contactos SAT

En caso de dudas de normatividad y procedimientos, enviar correo electrónico a: [agr.dudasnormatividadintereses@sat.gob.mx.](mailto:agr.dudasnormatividadintereses@sat.gob.mx)

En caso de dudas técnicas, criterios o errores de validación y generación de acuses, enviar correo electrónico a [dudastecnicasintereses@sat.gob.mx](mailto:dudastecnicasintereses@sat.gob.mx)

En caso de dudas relacionadas con SATCLOUD, enviar correo electrónico a [satcloud.informativas@sat.gob.mx](mailto:satcloud.informativas@sat.gob.mx)